## **[1Oracle® Enterprise ] Manager Ops Center**

Security Guide 12*c* Release 2 (12.2.2.0.0) **E38538-04**

May 2015

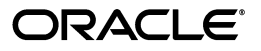

Oracle Enterprise Manager Ops Center Security Guide 12*c* Release 2 (12.2.2.0.0)

E38538-04

Copyright © 2007, 2015, Oracle and/or its affiliates. All rights reserved.

Primary Author: Barbara Higgins

This software and related documentation are provided under a license agreement containing restrictions on use and disclosure and are protected by intellectual property laws. Except as expressly permitted in your license agreement or allowed by law, you may not use, copy, reproduce, translate, broadcast, modify, license, transmit, distribute, exhibit, perform, publish, or display any part, in any form, or by any means. Reverse engineering, disassembly, or decompilation of this software, unless required by law for interoperability, is prohibited.

The information contained herein is subject to change without notice and is not warranted to be error-free. If you find any errors, please report them to us in writing.

If this is software or related documentation that is delivered to the U.S. Government or anyone licensing it on behalf of the U.S. Government, then the following notice is applicable:

U.S. GOVERNMENT END USERS: Oracle programs, including any operating system, integrated software, any programs installed on the hardware, and/or documentation, delivered to U.S. Government end users are "commercial computer software" pursuant to the applicable Federal Acquisition Regulation and agency-specific supplemental regulations. As such, use, duplication, disclosure, modification, and adaptation of the programs, including any operating system, integrated software, any programs installed on the hardware, and/or documentation, shall be subject to license terms and license restrictions applicable to the programs. No other rights are granted to the U.S. Government.

This software or hardware is developed for general use in a variety of information management applications. It is not developed or intended for use in any inherently dangerous applications, including applications that may create a risk of personal injury. If you use this software or hardware in dangerous applications, then you shall be responsible to take all appropriate fail-safe, backup, redundancy, and other measures to ensure its safe use. Oracle Corporation and its affiliates disclaim any liability for any damages caused by use of this software or hardware in dangerous applications.

Oracle and Java are registered trademarks of Oracle and/or its affiliates. Other names may be trademarks of their respective owners.

Intel and Intel Xeon are trademarks or registered trademarks of Intel Corporation. All SPARC trademarks are used under license and are trademarks or registered trademarks of SPARC International, Inc. AMD, Opteron, the AMD logo, and the AMD Opteron logo are trademarks or registered trademarks of Advanced Micro Devices. UNIX is a registered trademark of The Open Group.

This software or hardware and documentation may provide access to or information about content, products, and services from third parties. Oracle Corporation and its affiliates are not responsible for and expressly disclaim all warranties of any kind with respect to third-party content, products, and services unless otherwise set forth in an applicable agreement between you and Oracle. Oracle Corporation and its affiliates will not be responsible for any loss, costs, or damages incurred due to your access to or use of third-party content, products, or services, except as set forth in an applicable agreement between you and Oracle.

# **Contents**

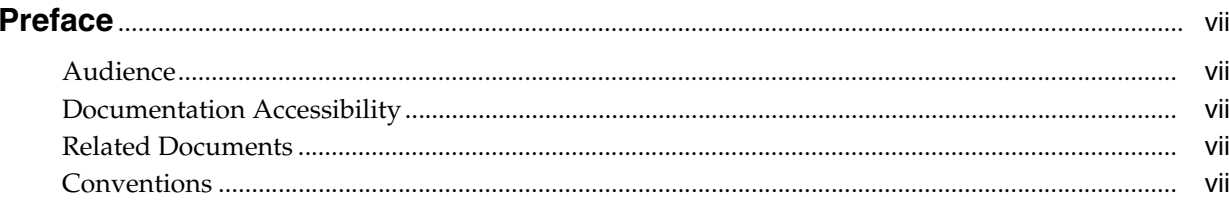

## 1 Overview

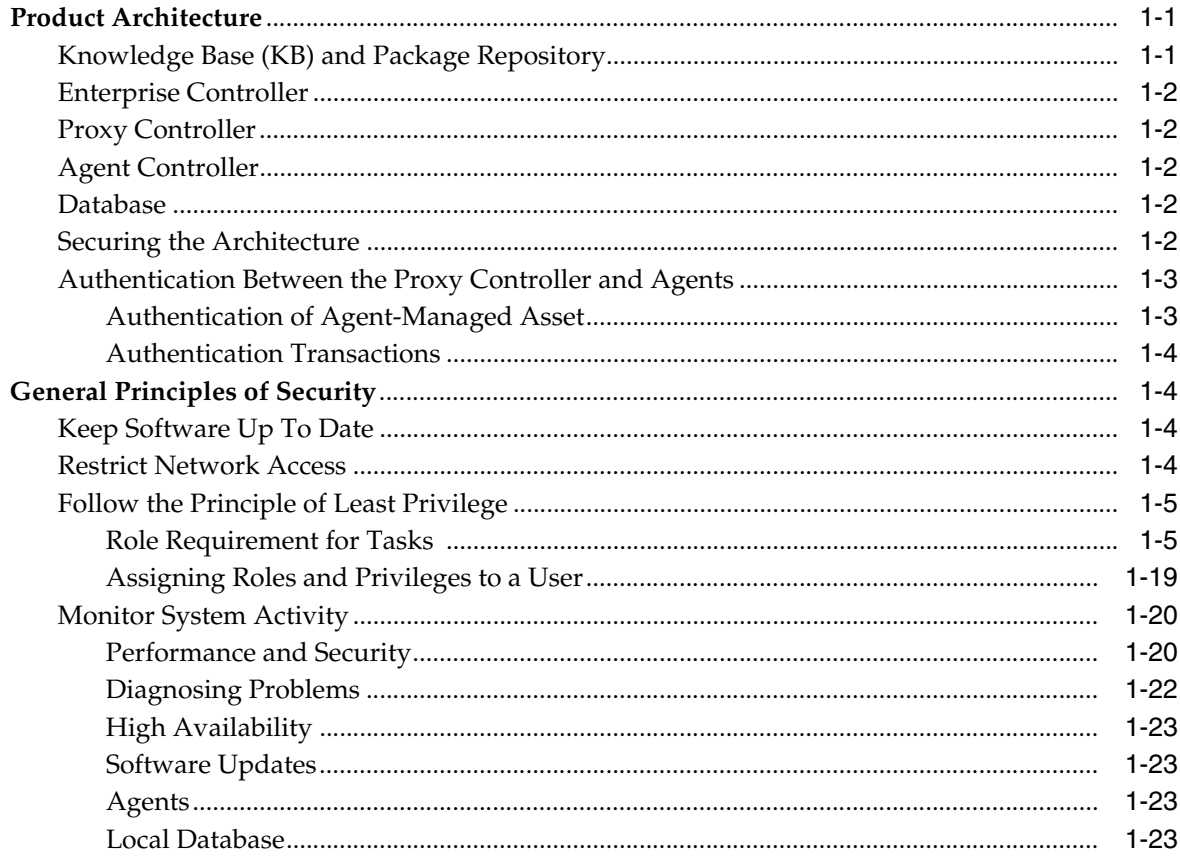

## 2 Secure Installation and Configuration

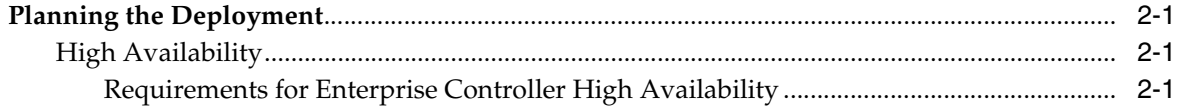

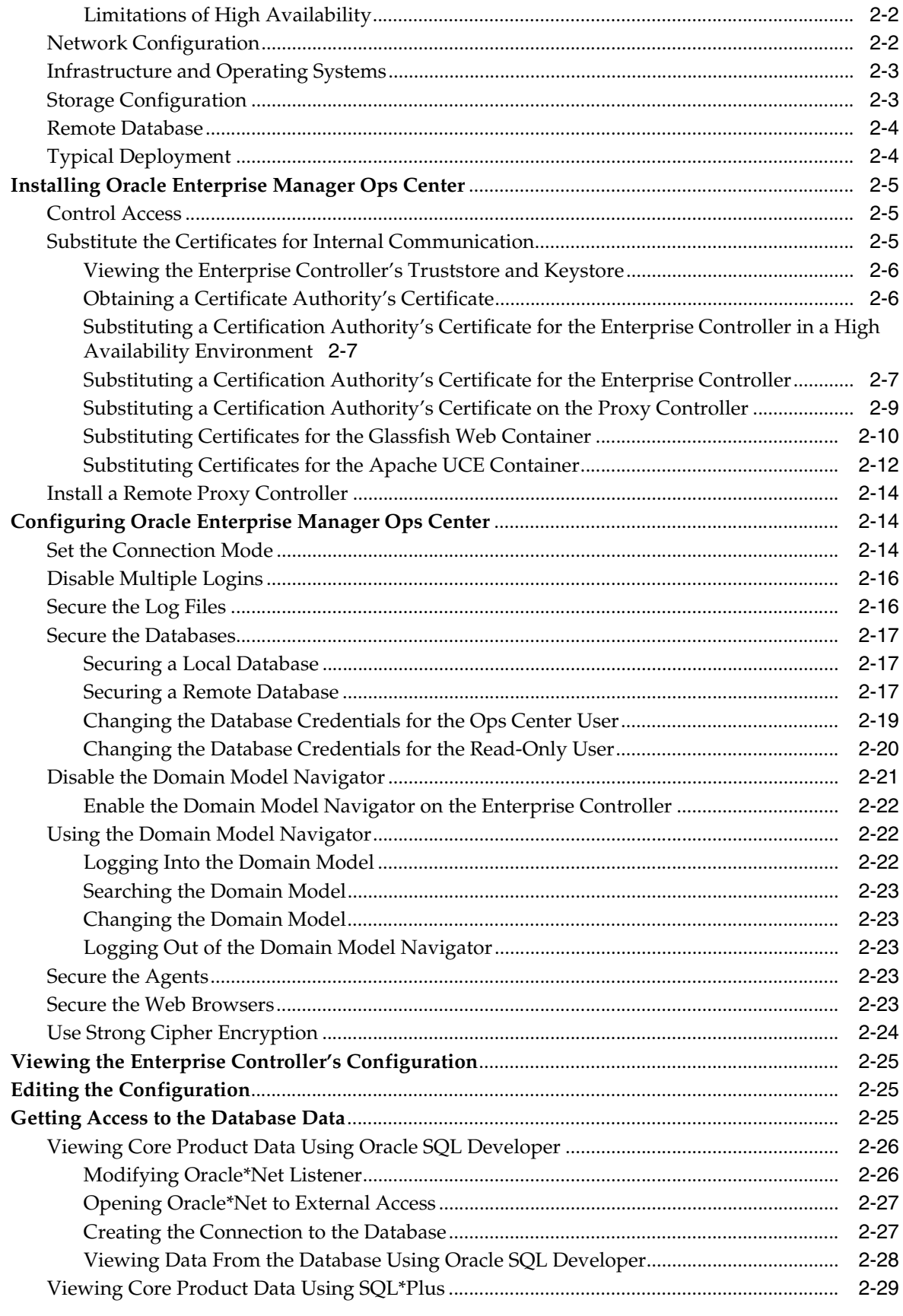

## **[3 Security Features](#page-62-0)**

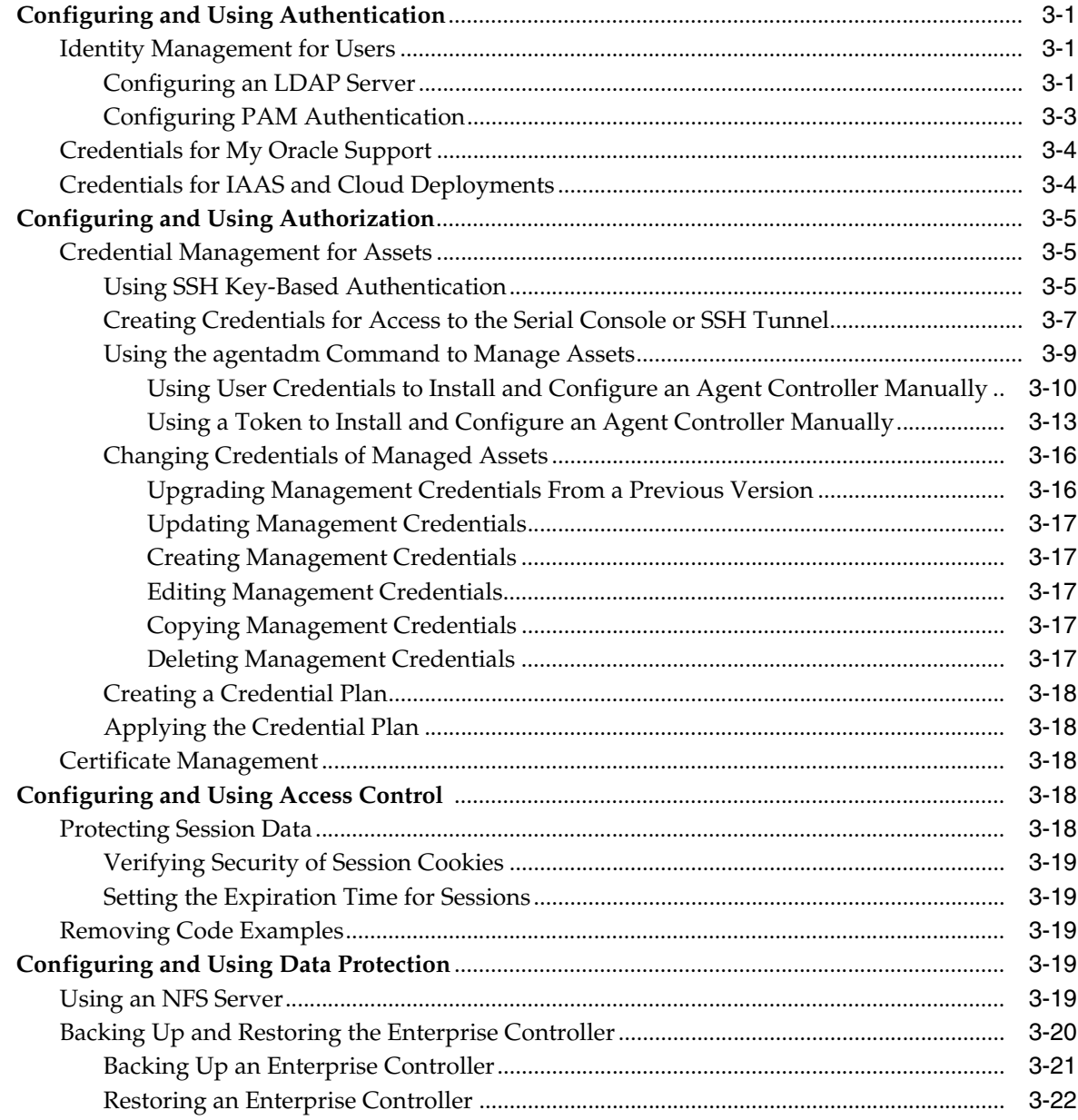

## **[Index](#page-86-0)**

# **Preface**

<span id="page-6-0"></span>The *Oracle Enterprise Manager Ops Center Security Guide* describes good practices for managing security of Oracle Enterprise Manager Ops Center deployments.

## <span id="page-6-1"></span>**Audience**

This document is intended for system administrators who are responsible for planning the configuration of the software or deploying the software.

## <span id="page-6-2"></span>**Documentation Accessibility**

For information about Oracle's commitment to accessibility, visit the Oracle Accessibility Program website at http://www.oracle.com/pls/topic/lookup?ctx=acc&id=docacc.

#### **Access to Oracle Support**

Oracle customers that have purchased support have access to electronic support through My Oracle Support. For information, visit http://www.oracle.com/pls/topic/lookup?ctx=acc&id=info or visit http://www.oracle.com/pls/topic/lookup?ctx=acc&id=trs if you are hearing impaired.

## <span id="page-6-3"></span>**Related Documents**

For more information, see the Oracle Enterprise Manager Ops Center documentation library at [http://docs.oracle.com/cd/E40871\\_01/index.htm](http://docs.oracle.com/cd/E40871_01/index.htm).

Oracle Enterprise Manager Ops Center provides online Help. Click Help at the top-right corner of any page in the user interface to display the online help window.

For the latest releases of Oracle documentation, check the Oracle Technology Network at: http://www.oracle.com/technetwork/documentation/index.html#em

## <span id="page-6-4"></span>**Conventions**

The following text conventions are used in this document:

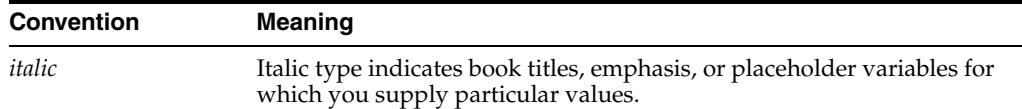

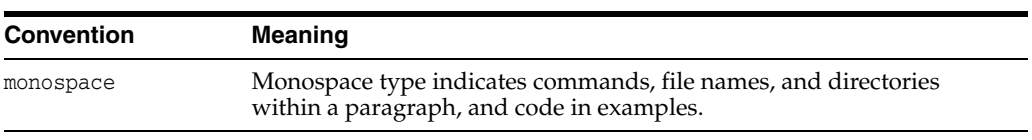

# **1 Overview**

<span id="page-8-0"></span>Oracle Enterprise Manager Ops Center is a data center management solution for managing both hardware and software from one console. This document presents good practices for managing the security of Oracle Enterprise Manager Ops Center deployments.

## <span id="page-8-1"></span>**Product Architecture**

The Oracle Enterprise Manager Ops Center software has a distributed architecture with a single master controller (Enterprise Controller) and multiple controllers (Proxy Controllers). Each Proxy Controller connects either to multiple Agent Controllers hosted on an Operating System instance or to managed systems or to both. [Figure 1–1](#page-8-3) shows a deployment with one Proxy Controller, which can be located on the same system as the Enterprise Controller.

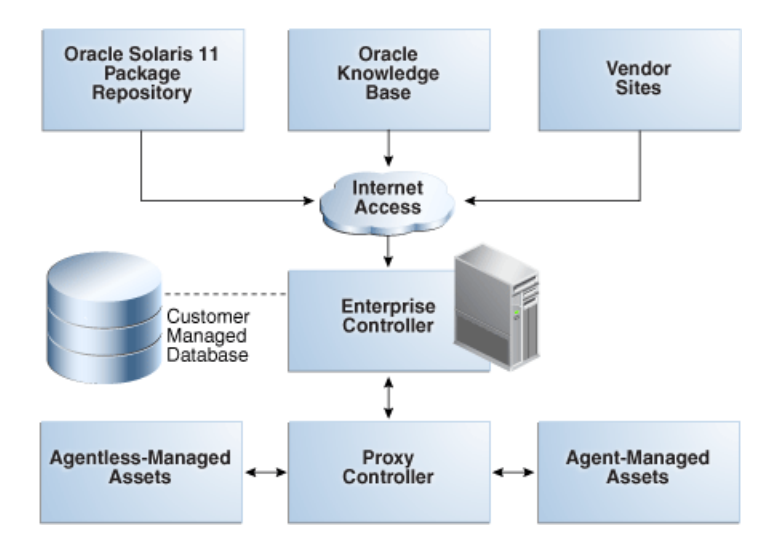

<span id="page-8-3"></span>*Figure 1–1 Basic Deployment*

## <span id="page-8-2"></span>**Knowledge Base (KB) and Package Repository**

The Knowledge Base is the repository for metadata about Oracle Solaris 10-8 and Linux OS components, which resides on Oracle's website. Oracle Enterprise Manager Ops Center can connect to the Knowledge Base through the Internet to obtain OS updates and updates to the product software itself. In a similar way, the Enterprise Controller can get access to the Oracle Solaris 11 Package Repository for updates to components of Oracle Solaris 11.

## <span id="page-9-0"></span>**Enterprise Controller**

The Enterprise Controller is the central server for Oracle Enterprise Manager Ops Center and there is only one Enterprise Controller in each installation. The Enterprise Controller stores firmware and OS images, plans, profiles, and policies. The Enterprise Controller also stores the asset data and site customizations in a database and hosts the web container for the user interface components. The Enterprise Controller handles all user authentication and authorization. All operations are initiated from the Enterprise Controller.

Although the Enterprise Controller stores firmware and OS images, these images are not included in a backup of the Enterprise Controller. As a good practice, create the software library for OS images on networked storage (NAS). Then include the network storage device in your site's backup plan.

#### <span id="page-9-1"></span>**Proxy Controller**

A Proxy Controller links the managed assets to the Enterprise Controller and acts for the Enterprise Controller in operations that must be located close to managed assets, such as OS provisioning. The Proxy Controller provides fan-out capabilities to minimize network load and to support complex network topologies. The Proxy Controller also contains the logic for agent-less monitoring and management of hardware.

#### <span id="page-9-2"></span>**Agent Controller**

An Agent is lightweight Java software that represents and manages an OS asset or OS instance and responds to requests from a Proxy Controller. Hardware management does not require an agent. The Agent receives the command, performs the required action, and reports results to the Proxy Controller. An agent never communicates directly with the Enterprise Controller.

#### <span id="page-9-3"></span>**Database**

The Enterprise Controller uses an Oracle Database 11g Enterprise Edition database to store Oracle Enterprise Manager Ops Center data. The database can be local or remote:

- The local database is embedded in the Enterprise Controller, created during product installation.
- A remote database is a new or existing customer-managed database.

Oracle Enterprise Manager Ops Center provides utilities to help you manage the local database, migrate your data from a local database to a customer-managed database, back up and recover the database schema, and change database credentials.

#### <span id="page-9-5"></span><span id="page-9-4"></span>**Securing the Architecture**

For a secure deployment, each communication direction must be protected. Use the procedures in [Table 1–1](#page-9-5)to secure each connection.

| <b>Connection</b>               | <b>To Make Secure</b>          |  |
|---------------------------------|--------------------------------|--|
| From Internet to the Enterprise | <b>Restrict Network Access</b> |  |
| Controller                      | <b>Set the Connection Mode</b> |  |

*Table 1–1 Secure Connections*

| <b>Connection</b>                                             | <b>To Make Secure</b>                                                                                                    |
|---------------------------------------------------------------|----------------------------------------------------------------------------------------------------|
| Between Enterprise Controller and<br>database                 | <b>Secure the Databases</b>                                                                                                    |
| Between Enterprise Controller and<br><b>LDAP</b> server       | <b>To Add a Directory Server</b>                                                                                                    |
| Between Enterprise Controller and<br>the NFS server           | Verify that a firewall does not separate the<br>Enterprise Controller and the NFS server.                                                                                                    |
|                                                               | Verify that the NFS server uses the NFSv4<br>protocol.                                                                                                    |
| Between Enterprise Controller and<br>remote Proxy Controllers | Configure a reverse SSH tunnel when you<br>install the product software. This option is<br>described in the Oracle Enterprise Manager Ops<br>Center Installation Guide for Oracle Solaris<br>Operating System and the Oracle Enterprise<br>Manager Ops Center Installation Guide for Linux<br><b>Operating Systems</b> |
| Between Proxy Controller and assets                           | Authentication is configured when the asset is<br>discovered and managed as described in<br>Authentication Between the Proxy Controller<br>and Agents                                                                                                    |

*Table 1–1 (Cont.) Secure Connections*

#### <span id="page-10-0"></span>**Authentication Between the Proxy Controller and Agents**

In the normal operation of the product, various Proxy Controllers make requests for asset data or status and receive the response from each asset. For each transaction, the Proxy Controller must authenticate the asset and each asset must authenticate the Proxy Controller, as described in the next section. For an agentless-managed asset, authentication requires an SSH password as described in [Credential Management for](#page-66-3)  [Assets](#page-66-3). An alternative procedure for an OS asset that does not require a password is to install a token manually, also described in that section.

#### <span id="page-10-1"></span>**Authentication of Agent-Managed Asset**

For an agent-managed asset, authentication is configured when the asset is discovered and managed. The Enterprise Controller installs an agent controller on the asset. This triggers two actions:

#### **Authentication of the Agent**

- **1.** Agent creates a public/private key pair
- **2.** Agent saves the key pair in /var/opt/sun/xvm/persistence/scn-agent/connection.properties

Only the root user can read the agent properties file.

- **3.** Agent sends the public key to the Enterprise Controller (through its Proxy Controller)
- **4.** Enterprise Controller creates a unique client registration ID for this agent.
- **5.** Enterprise Controller saves the public key and the client registration ID together in the database
- **6.** Enterprise Controller sends the client registration ID to the agent,
- **7.** Agent saves the client registration ID in t/var/opt/sun/xvm/persistence/scn-agent/connection.properties file.

#### **Authentication of the Proxy Controller**

- **1.** Proxy Controller's server-side certificate was prompted to the agent as part of the handshake.
- **2.** Agent accepts the certificate.
- **3.** Agent saves the certificate locally in /var/opt/sun/xvm/security/jsse/scn-agent/truststore

#### <span id="page-11-0"></span>**Authentication Transactions**

Whenever an agent gets an inquiry:

- **1.** Proxy Controller's web server sends its certificate to the agent.
- **2.** Agent confirms this certificate with the already-accepted certificate saved in /var/opt/sun/xvm/security/jsse/scn-agent/truststore. This is the handshake.

If the agent does not confirm the Proxy Controller's certificate, the handshake fails. No data is sent. This protects against an interloper.

When an agent responds to an inquiry:

- **1.** Agent creates a string from the client reg ID and the private key. The string is its signature
- **2.** Agent sends an HTTPS POST of the signature and the requested data to the Proxy Controller.
- **3.** Proxy Controller retrieves the public key for the agent's client reg ID from the database.
- **4.** Proxy Controller verifies that the message's signature was created from the private key that matches the public key.

If the Proxy Controller detects that the message's private key does not match the public key, the Proxy Controller does not allow the connection. This protects against an entity misrepresenting itself as the agent.

## <span id="page-11-1"></span>**General Principles of Security**

This section describes the principles fundamental to using the software securely.

## <span id="page-11-2"></span>**Keep Software Up To Date**

Good security is maintained when all software versions and patches are up to date. This document discusses Oracle Enterprise Manager Ops Center version 12*c* Release 2 (12.2.2.0.0). As new versions or updates of Oracle Enterprise Manager Ops Center become available, install the new software as soon as possible.

#### <span id="page-11-3"></span>**Restrict Network Access**

Firewalls restrict access to systems to a specific network route that can be monitored and controlled. When firewalls are used in combination, they create a DMZ, a term for a subnetwork that controls access from an untrusted network to the trusted network. Using firewalls to create a DMZ provide two essential functions:

- Blocks traffic types that are known to be illegal.
- Contains any intrusion that attempts to take over processes or processors.

In your deployment, design an environment that locates the Enterprise Controller's system in a DMZ, that is, with a firewall between the system and the Internet and a firewall between the system and the corporate intranet, as in [Figure 1–2](#page-12-2). This type of environment allows the Enterprise Controller to get access to the Internet to perform operations while in Connected mode, and restricts access to assets to only those operations that manage the assets. When the Enterprise Controller is in Disconnected mode, it operates without access to the Internet.

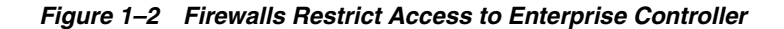

<span id="page-12-2"></span>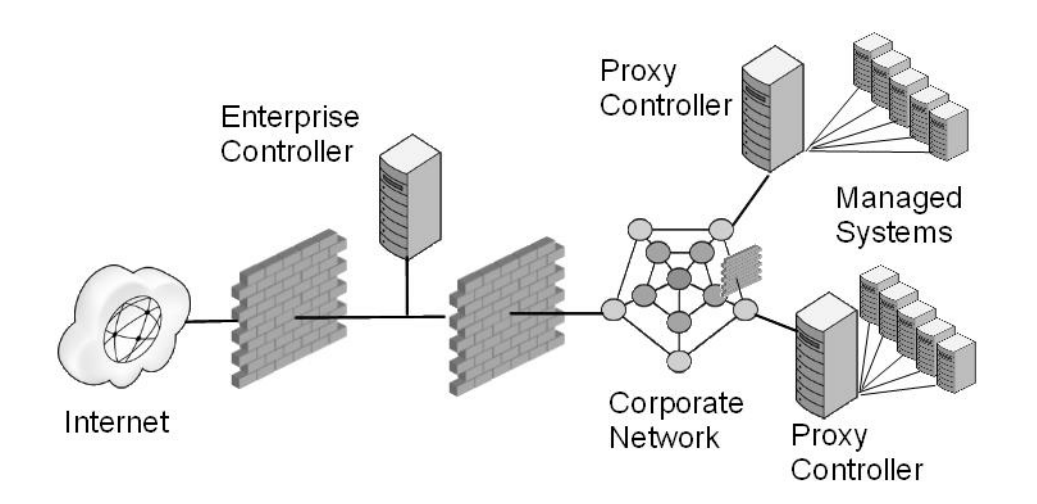

If your data center includes remote Proxy Controllers, use firewalls between the Enterprise Controller's system and the Proxy Controllers' systems.

To use Oracle Enterprise Manager Ops Center in Connected mode, use a firewall between the Enterprise Controller and the Internet.

To configure the firewalls, see *Oracle Enterprise Manager Ops Center Ports and Protocols* for information about required URLs, ports, and protocol information.

#### <span id="page-12-0"></span>**Follow the Principle of Least Privilege**

The principle of least privilege states that users are given the lowest level of permissions to perform their tasks. Granting roles or privileges in excess of a user's responsibilities leaves a system open for non-compliance. Review privileges periodically to determine whether they remain appropriate for each user's current job responsibilities.

You give each user a set of roles, which determine the tasks the user can and cannot perform, and a set of privileges which specify the assets, networks, or other objects to which the user's roles apply. This gives you fine-grained control of the actions that users can take.

#### <span id="page-12-1"></span>**Role Requirement for Tasks**

[Table 1–2](#page-13-0) shows the permission needed to perform each action. Oracle Enterprise Manager Ops Center groups permissions into roles and assigns one or more roles to a user account. [Table 1–3](#page-18-0) shows the permissions granted by each role.

| Tasks                                          | <b>Permission</b>               |  |
|------------------------------------------------|---------------------------------|--|
| Read Access                                    | Read Access                     |  |
| <b>Add Assets</b>                              | Discover Assets                 |  |
| Find Assets                                    |                                 |  |
| <b>Manage Assets</b>                           | Manage Assets                   |  |
| <b>Delete Assets</b>                           |                                 |  |
| Create Group                                   | Asset Group Management          |  |
| Edit Group                                     |                                 |  |
| Add Assets to Group                            |                                 |  |
| Delete Group                                   |                                 |  |
| New Update OS Job                              | Update                          |  |
| Deploy or Update Software                      |                                 |  |
| Compare System Catalog                         |                                 |  |
| Create Catalog Snapshot                        |                                 |  |
| View and Modify Catalog                        |                                 |  |
| New Simulated OS Update Job                    | <b>Update Simulation</b>        |  |
| Configure and Deploy Server                    | Server Deployment               |  |
| Install Server                                 |                                 |  |
| Configure RAID                                 |                                 |  |
| Add or delete storage                          | Virtualization Guest Management |  |
| Assign or detach network                       |                                 |  |
| Start Guest                                    |                                 |  |
| Shut Down Guest                                |                                 |  |
| Migrate Guest                                  |                                 |  |
| Clone Guest                                    |                                 |  |
| Lifecycle actions                              |                                 |  |
| Assign Incidents                               | <b>Fault Management</b>         |  |
| Add Annotation to incidents                    |                                 |  |
| Acknowledge incidents                          |                                 |  |
| Take Actions on Incidents                      |                                 |  |
| Mark Incidents as Repaired                     |                                 |  |
| Close Incidents                                |                                 |  |
| <b>Delete Notifications</b>                    |                                 |  |
| Take Actions on Notification                   |                                 |  |
| Update Management Credentials                  | Credential Management           |  |
| Any Actions related to changing<br>credentials |                                 |  |
| Edit Network Domain                            | Network Management              |  |
| Edit Network Attributes                        |                                 |  |
| Edit Network Services                          |                                 |  |
| Fabric Management                              | Fabric Management               |  |

<span id="page-13-0"></span>*Table 1–2 Tasks and Permissions*

| Tasks                                            | Permission                                 |
|--------------------------------------------------|--------------------------------------------|
| Import ISO                                       | Storage Management                         |
| Upload image                                     |                                            |
| <b>Edit Attributes</b>                           |                                            |
| Create reports                                   | Report Management                          |
| Delete reports                                   |                                            |
| Create, delete, and modify profiles and<br>plans | Plan/Profile Management                    |
| Create/Update/Delete Instance                    | Cloud Usage                                |
| Attach/Detach Volume to Instance                 |                                            |
| Create/Delete/Update Security Group              |                                            |
| Create/Update/Delete Volume                      |                                            |
| Upload/Register/Delete templates                 |                                            |
| Create/RollbackTo/Delete Snapshot                |                                            |
| Shutdown All servers                             |                                            |
| Link/Launch OVAB                                 |                                            |
| Create/Delete/Update Cloud                       | Cloud Management                           |
| Create/Delete/Update Cloud Domain                |                                            |
| Create Public Security Group                     |                                            |
| Share Public Security Group                      |                                            |
| Create VM Instance Type                          |                                            |
| Manage Enterprise Controller                     | <b>Enterprise Controller</b><br>Management |
| Unconfigure/Uninstall Proxy<br>Controller        | Proxy Controller Management                |
| Configure Agent Controller                       |                                            |
| Unconfigure Agent Controller                     |                                            |
| DHCP configuration                               |                                            |
| Subnets                                          |                                            |
| <b>External DHCP Servers</b>                     |                                            |
| Configure/Connect                                | Cloud Control Management                   |
| Disconnect/Unconfigure                           |                                            |
| Cloud Control Console                            |                                            |
| Unconfigure                                      | Windows Update Management                  |
| <b>SCCM</b> Configuration                        |                                            |
| <b>Add Users</b>                                 | <b>User Management</b>                     |
| <b>Remove Users</b>                              |                                            |
| Assign Roles                                     | Role Management                            |
| Asset Management                                 | Asset Management                           |
| <b>Write Access</b>                              | <b>Write Access</b>                        |
| Open Service Request                             | Service Request                            |

*Table 1–2 (Cont.) Tasks and Permissions*

| Tasks                                        | <b>Permission</b>                       |  |
|----------------------------------------------|-----------------------------------------|--|
| Power On                                     | Power Management                        |  |
| Power Off                                    |                                         |  |
| Power on with Net Boot                       |                                         |  |
| Set Power Policy                             |                                         |  |
| Chassis Management                           | Chassis Management                      |  |
| Storage Server Management                    | Storage Server Management               |  |
| Launch Switch UI                             | Switch Management                       |  |
| <b>Reset Servers</b>                         | Server Management                       |  |
| <b>Reset Service Processors</b>              |                                         |  |
| Refresh                                      |                                         |  |
| Locator Light On/Off                         |                                         |  |
| Snapshot Bios Configuration                  |                                         |  |
| <b>Update Bios Configuration</b>             |                                         |  |
| Reboot                                       | <b>Operating System Management</b>      |  |
| Upgrade Agent Controller                     |                                         |  |
| Cluster Management                           | Cluster Management                      |  |
| Aggregate Links                              | Link Aggregation                        |  |
| <b>IPMP</b> Groups                           | <b>IPMP</b> Groups                      |  |
| Update Firmware                              | Update Firmware                         |  |
| <b>Upgrade Proxy Controller</b>              | Proxy Controller Upgrade                |  |
| <b>Execute Operation</b>                     | Operation Execution                     |  |
| Unconfigure Enterprise Controller            | Unconfigure EC                          |  |
| <b>Add Product Alias</b>                     | <b>Add Product Alias</b>                |  |
| Upgrade Enterprise Controller                | <b>EC</b> Upgrade                       |  |
| Set Enterprise Controller Storage<br>Library | EC Storage Library Management           |  |
| Configure Local Agent                        | <b>EC Local Agent Management</b>        |  |
| Unconfigure Local Agent                      |                                         |  |
| Proxy Deployment Wizard                      | <b>EC Proxy Management</b>              |  |
| Set up Connection Mode                       | <b>EC Connection Mode</b><br>Management |  |
| Register Enterprise Controller               | <b>EC</b> Registration                  |  |
| Change HTTP Proxy                            | <b>EC HTTP Proxy Management</b>         |  |
| <b>Edit Energy Cost</b>                      | <b>EC Energy Cost Management</b>        |  |
| Ops Center Downloads                         | Ops Center Downloads                    |  |
| <b>Activate Boot Env and Reboot</b>          | Boot Environment Management             |  |
| Create New Boot Env.                         |                                         |  |
| Synchronize Boot Env.                        |                                         |  |
| Create Server Pool                           | Server Pool Creation                    |  |

*Table 1–2 (Cont.) Tasks and Permissions*

| <b>Tasks</b>                                   | <b>Permission</b>              |  |
|------------------------------------------------|--------------------------------|--|
| Delete Server Pool                             | Server Pool Deletion           |  |
| Rebalance Resource                             | Server Pool Management         |  |
| Edit Server Pool Attribute                     |                                |  |
| <b>Attach Network to Server Pool</b>           |                                |  |
| Associate Library to Server Pool               |                                |  |
| Add/Remove Virtual Host                        |                                |  |
| Create OVM virtual Servers                     | Server Pool Usage              |  |
| Create zone servers                            |                                |  |
| Create Logical Domains                         |                                |  |
| <b>Create Virtualization Host</b>              | Virtualization Host Creation   |  |
| Delete Virtualization Host                     | Virtualization Host Deletion   |  |
| Add/Remove Virtual Host to/from<br>Server Pool | Virtualization Host Management |  |
| <b>Edit Tags</b>                               |                                |  |
| <b>Edit Attributes</b>                         |                                |  |
| Reboot                                         |                                |  |
| Change Routing Configuration                   |                                |  |
| Change NFS4 Domain                             |                                |  |
| <b>Change Naming Service</b>                   |                                |  |
| Change Remote Logging<br>Configuration         |                                |  |
| Create Logical Domains                         | Virtualization Host Usage      |  |
| Create zones                                   |                                |  |
| Create OVM virtual servers                     |                                |  |
| Create Logical Domains                         | Virtualization Guest Creation  |  |
| Create zones                                   |                                |  |
| Create OVM virtual servers                     |                                |  |
| Delete Logic Domain                            | Virtualization Guest Deletion  |  |
| Delete Zones                                   |                                |  |
| Delete OVM Virtual Servers.                    |                                |  |
| <b>Start Guest</b>                             | Virtualization Guest Usage     |  |
| <b>Shutdown Guest</b>                          |                                |  |
| <b>Migrate Guest</b>                           |                                |  |
| Clone Guest                                    |                                |  |
| Create Library                                 | <b>Storage Creation</b>        |  |
| Delete Library<br><b>Storage Deletion</b>      |                                |  |
| Associate Library<br>Storage Usage             |                                |  |
| Create Network Domain                          | Network Creation               |  |
| <b>Create Network</b>                          |                                |  |
| Delete Network Domain                          | <b>Network Deletion</b>        |  |
| Delete Network                                 |                                |  |

*Table 1–2 (Cont.) Tasks and Permissions*

| Tasks                              | Permission                                   |  |
|------------------------------------|----------------------------------------------|--|
| Assign Network                     | Network Usage                                |  |
| Connect Guests                     |                                              |  |
| Create Fabric                      | <b>Fabric Creation</b>                       |  |
| Delete Fabric                      | <b>Fabric Deletion</b>                       |  |
| Fabric Management                  | Fabric Usage                                 |  |
| Chassis Usage                      | Chassis Usage                                |  |
| <b>Storage Server Usage</b>        | Storage Server Usage                         |  |
| <b>Switch Usage</b>                | Switch Usage                                 |  |
| Launch LOM Controller              | Server Usage                                 |  |
| <b>Edit Tags</b>                   |                                              |  |
| <b>Edit Tags</b>                   | <b>Operating System Usage</b>                |  |
| Edit Attributes                    |                                              |  |
| Create Rack                        | <b>Rack Creation</b>                         |  |
| Directory Server Management        | Directory Server Management                  |  |
| Power Distribution Unit Usage      | Power Distribution Unit Usage                |  |
| Power Distribution Unit Management | <b>Power Distribution Unit</b><br>Management |  |
| Rack Creation                      | <b>Rack Creation</b>                         |  |
| Rack Deletion                      | Rack Deletion                                |  |
| Rack Management                    | Rack Management                              |  |
| Rack Usage                         | Rack Usage                                   |  |
| OVM Manager Usage                  | <b>OVM Manager Usage</b>                     |  |
| <b>OVM Manager Management</b>      | <b>OVM Manager Management</b>                |  |
| <b>Network Domain Creation</b>     | Network Domain Creation                      |  |
| Network Domain Deletion            | Network Domain Deletion                      |  |
| Network Domain Management          | Network Domain Management                    |  |
| Network Domain Usage               | Network Domain Usage                         |  |
| Asset Network Management           | Asset Network Management                     |  |
| Job Management                     | Job Management                               |  |

*Table 1–2 (Cont.) Tasks and Permissions*

<span id="page-18-0"></span>

| Role        | <b>Permissions</b>                 |
|-------------|------------------------------------|
| Asset Admin | Asset Group Management             |
|             | Asset Management                   |
|             | Asset Network Management           |
|             | Boot Environment Management        |
|             | Chassis Management                 |
|             | Chassis Usage                      |
|             | Cluster Management                 |
|             | <b>Discover Assets</b>             |
|             | <b>IPMP</b> Groups                 |
|             | Link Aggregation                   |
|             | Manage Assets                      |
|             | Network Management                 |
|             | <b>Operating System Management</b> |
|             | <b>Operating System Usage</b>      |
|             | Power Distribution Unit Management |
|             | Power Distribution Unit Usage      |
|             | Power Management                   |
|             | <b>Rack Creation</b>               |
|             | <b>Rack Deletion</b>               |
|             | Rack Management                    |
|             | Rack Usage                         |
|             | Read Access                        |
|             | Server Management                  |
|             | Server Usage                       |
|             | Service Request                    |
|             | Storage Server Management          |
|             | Storage Server Usage               |
|             | Switch Management                  |
|             | Switch Usage                       |
|             | <b>Write Access</b>                |

*Table 1–3 Roles and Permissions*

| Role        | <b>Permissions</b>              |
|-------------|---------------------------------|
| Cloud Admin | Asset Management                |
|             | Asset Network Management        |
|             | Cloud Management                |
|             | Cloud Usage                     |
|             | <b>Fabric Creation</b>          |
|             | <b>Fabric Deletion</b>          |
|             | Fabric Management               |
|             | Fabric Usage                    |
|             | <b>IPMP</b> Groups              |
|             | Link Aggregation                |
|             | Manage Assets                   |
|             | <b>Network Creation</b>         |
|             | Network Deletion                |
|             | Network Domain Creation         |
|             | Network Domain Deletion         |
|             | Network Domain Management       |
|             | Network Domain Usage            |
|             | Network Management              |
|             | Network Usage                   |
|             | Operating System Management     |
|             | Operating System Usage          |
|             | OVM Manager Management          |
|             | OVM Manager Usage               |
|             | Profile Plan Management         |
|             | Read Access                     |
|             | Role Management                 |
|             | Server Management               |
|             | Server Pool Management          |
|             | Server Pool Usage               |
|             | Server Usage                    |
|             | Storage Management              |
|             | Storage Server Management       |
|             | Storage Server Usage            |
|             | Storage Usage                   |
|             | Switch Management               |
|             | Switch Usage                    |
|             | Virtualization Guest Creation   |
|             | Virtualization Guest Deletion   |
|             | Virtualization Guest Management |
|             | Virtualization Guest Usage      |
|             | Virtualization Host Management  |
|             | Virtualization Host Usage       |
|             | Write Access                    |

*Table 1–3 (Cont.) Roles and Permissions*

| Role       | <b>Permissions</b>                 |
|------------|------------------------------------|
| Cloud User | Asset Management                   |
|            | Asset Network Management           |
|            | Cloud Usage                        |
|            | <b>Fabric Creation</b>             |
|            | <b>Fabric Deletion</b>             |
|            | Fabric Usage                       |
|            | Manage Assets                      |
|            | Network Creation                   |
|            | Network Deletion                   |
|            | Network Domain Management          |
|            | Network Domain Usage               |
|            | Network Management                 |
|            | Network Usage                      |
|            | <b>Operating System Management</b> |
|            | Operating System Usage             |
|            | <b>OVM</b> Manager Usage           |
|            | Read Access                        |
|            | Server Pool Usage                  |
|            | Server Usage                       |
|            | Storage Management                 |
|            | Storage Server Usage               |
|            | Storage Usage                      |
|            | Switch Usage                       |
|            | Virtualization Guest Creation      |
|            | Virtualization Guest Deletion      |
|            | Virtualization Guest Management    |
|            | Virtualization Guest Usage         |
|            | Virtualization Host Management     |
|            | Virtualization Host Usage          |
|            | <b>Write Access</b>                |

*Table 1–3 (Cont.) Roles and Permissions*

| Role                   | <b>Permissions</b>                 |
|------------------------|------------------------------------|
| Exalogic Systems Admin | Asset Management                   |
|                        | Credential Management              |
|                        | Directory Server Management        |
|                        | <b>EC Energy Cost Management</b>   |
|                        | <b>EC HTTP Proxy Management</b>    |
|                        | EC Registration                    |
|                        | <b>Fabric Creation</b>             |
|                        | <b>Fabric Deletion</b>             |
|                        | Fabric Management                  |
|                        | Fabric Usage                       |
|                        | Job Management                     |
|                        | Link Aggregation                   |
|                        | Network Creation                   |
|                        | <b>Network Deletion</b>            |
|                        | Network Domain Creation            |
|                        | Network Domain Deletion            |
|                        | Network Domain Management          |
|                        | Network Domain Usage               |
|                        | Network Management                 |
|                        | Network Usage                      |
|                        | <b>Operating System Management</b> |
|                        | Operating System Usage             |
|                        | Operation Execution                |
|                        | OVM Manager Management             |
|                        | OVM Manager Usage                  |
|                        | Power Distribution Unit Management |
|                        | Power Distribution Unit Usage      |
|                        | Profile Plan Management            |
|                        | Proxy Controller Management        |
|                        | Read Access                        |
|                        | Report Management                  |
|                        | Role Management                    |
|                        | Server Deployment                  |
|                        | Server Management                  |
|                        | Server Usage                       |
|                        | Service Request                    |
|                        | <b>Storage Creation</b>            |
|                        | <b>Storage Deletion</b>            |
|                        | Storage Management                 |
|                        | Storage Server Management          |
|                        | Storage Server Usage               |
|                        | Storage Usage                      |
|                        | Switch Usage                       |
|                        | Update Firmware                    |
|                        | <b>User Management</b>             |
|                        | Write Access                       |

*Table 1–3 (Cont.) Roles and Permissions*

| Role               | <b>Permissions</b>                          |
|--------------------|---------------------------------------------|
| Fault Admin        | Fault Management                            |
|                    | Read Access                                 |
|                    | <b>Write Access</b>                         |
| Network Admin      | Asset Management                            |
|                    | Asset Network Management                    |
|                    | <b>Fabric Creation</b>                      |
|                    | <b>Fabric Deletion</b>                      |
|                    | Fabric Management                           |
|                    | Fabric Usage                                |
|                    | <b>IPMP</b> Groups                          |
|                    | Link Aggregation                            |
|                    | Network Creation                            |
|                    | Network Deletion                            |
|                    | Network Domain Creation                     |
|                    | Network Domain Deletion                     |
|                    | Network Domain Management                   |
|                    | Network Domain Usage                        |
|                    | Network Management                          |
|                    | Network Usage                               |
|                    | Read Access                                 |
|                    | <b>Write Access</b>                         |
| Ops Center Admin   | <b>Add Product Alias</b>                    |
|                    | Discover Assets                             |
|                    | <b>EC Connection Mode Management</b>        |
|                    | <b>EC Energy Cost Management</b>            |
|                    | <b>EC HTTP Proxy Management</b>             |
|                    | <b>EC Local Agent Management</b>            |
|                    | <b>EC Proxy Management</b>                  |
|                    | <b>EC</b> Registration                      |
|                    | <b>EC Storage Library Management</b>        |
|                    | <b>EC</b> Upgrade                           |
|                    | Enterprise Controller Management            |
|                    | Cloud Control Management                    |
|                    | Job Management                              |
|                    | Manage Assets                               |
|                    | Ops Center Downloads                        |
|                    | <b>OVM Manager Management</b>               |
|                    | <b>OVM</b> Manager Usage                    |
|                    | Proxy Controller Management                 |
|                    | Proxy Controller Upgrade                    |
|                    | Read Access                                 |
|                    | Unconfigure EC<br>Windows Update Management |
|                    | <b>Write Access</b>                         |
| Plan/Profile Admin | Plan/Profile Management                     |
|                    | Read Access                                 |
|                    | Write Access                                |
|                    |                                             |

*Table 1–3 (Cont.) Roles and Permissions*

| Role                   | <b>Permissions</b>        |
|------------------------|---------------------------|
| Read                   | Read Access               |
| Report Admin           | Read Access               |
|                        | Report Management         |
|                        | <b>Update Simulation</b>  |
|                        | <b>Write Access</b>       |
| Role Management Admin  | Read Access               |
|                        | Role Management           |
|                        | Write Access              |
| Security Admin         | Credential Management     |
|                        | <b>Read Access</b>        |
|                        | Write Access              |
| Apply Deployment Plans | Operation Execution       |
|                        | <b>Read Access</b>        |
|                        | Server Deployment         |
|                        | Update Firmware           |
|                        | <b>Write Access</b>       |
| Storage Admin          | Asset Management          |
|                        | <b>Read Access</b>        |
|                        | <b>Storage Creation</b>   |
|                        | <b>Storage Deletion</b>   |
|                        | Storage Management        |
|                        | Storage Server Management |
|                        | Storage Server Usage      |
|                        | Storage Usage             |
|                        | <b>Write Access</b>       |

*Table 1–3 (Cont.) Roles and Permissions*

| <b>Permissions</b>                             |
|------------------------------------------------|
| Asset Management                               |
| Cluster Management                             |
| Credential Management                          |
| Directory Server Management                    |
| <b>EC Energy Cost Management</b>               |
| <b>EC HTTP Proxy Management</b>                |
| <b>EC</b> Registration                         |
| Fabric Creation                                |
| <b>Fabric Deletion</b>                         |
| Fabric Management                              |
| Fabric Usage                                   |
| Job Management                                 |
| Link Aggregation                               |
| <b>Network Creation</b>                        |
| Network Deletion                               |
| Network Domain Creation                        |
| Network Domain Deletion                        |
| Network Domain Management                      |
| Network Domain Usage                           |
| Network Management                             |
| Network Usage                                  |
| <b>Operating System Management</b>             |
| <b>Operating System Usage</b>                  |
| Operation Execution                            |
| Power Distribution Unit Management             |
| Power Distribution Unit Usage                  |
| Profile Plan Management                        |
| Proxy Controller Management                    |
| Read Access                                    |
| Report Management                              |
| Role Management                                |
| Server Deployment                              |
| Server Management                              |
| Server Usage                                   |
| Service Request                                |
| <b>Storage Creation</b>                        |
| Storage Deletion                               |
| Storage Management                             |
| Storage Server Management                      |
| Storage Server Usage                           |
| Storage Usage                                  |
| Switch Usage                                   |
|                                                |
|                                                |
| Update Firmware<br>User Management             |
| $1$ able $1 - 3$ (Cont.) Holes and Fermissions |

*Table 1–3 (Cont.) Roles and Permissions*

| Role                    | <b>Permissions</b>          |
|-------------------------|-----------------------------|
| Update Admin            | Boot Environment Management |
|                         | Read Access                 |
|                         | Update                      |
|                         | <b>Update Simulation</b>    |
|                         | Windows Update Management   |
|                         | <b>Write Access</b>         |
| Update Simulation Admin | Read Access                 |
|                         | <b>Update Simulation</b>    |
|                         | <b>Write Access</b>         |
| User Management Admin   | Directory Server Management |
|                         | Read Access                 |
|                         | User Management             |
|                         | <b>Write Access</b>         |

*Table 1–3 (Cont.) Roles and Permissions*

| Role                 | <b>Permissions</b>              |
|----------------------|---------------------------------|
| Virtualization Admin | Asset Management                |
|                      | Asset Network Management        |
|                      | Fabric Creation                 |
|                      | <b>Fabric Deletion</b>          |
|                      | Fabric Management               |
|                      | Fabric Usage                    |
|                      | <b>IPMP</b> Groups              |
|                      | Link Aggregation                |
|                      | Manage Assets                   |
|                      | <b>Network Creation</b>         |
|                      | <b>Network Deletion</b>         |
|                      | Network Domain Creation         |
|                      | Network Domain Deletion         |
|                      | Network Domain Management       |
|                      | Network Domain Usage            |
|                      | Network Management              |
|                      | Network Usage                   |
|                      | Operating System Management     |
|                      | OVM Manager Management          |
|                      | <b>OVM Manager Usage</b>        |
|                      | Read Access                     |
|                      | Server Deployment               |
|                      | Server Management               |
|                      | Server Pool Creation            |
|                      | Server Pool Deletion            |
|                      | Server Pool Management          |
|                      | Server Pool Usage               |
|                      | <b>Storage Creation</b>         |
|                      | <b>Storage Deletion</b>         |
|                      | Storage Management              |
|                      | Storage Server Management       |
|                      | Storage Server Usage            |
|                      | Storage Usage                   |
|                      | Virtualization Guest Creation   |
|                      | Virtualization Guest Deletion   |
|                      | Virtualization Guest Management |
|                      | Virtualization Guest Usage      |
|                      | Virtualization Host Creation    |
|                      | Virtualization Host Deletion    |
|                      | Virtualization Host Management  |
|                      | Virtualization Host Usage       |
|                      | Write Access                    |

*Table 1–3 (Cont.) Roles and Permissions*

#### <span id="page-26-0"></span>**Assigning Roles and Privileges to a User**

The user accounts are created from the local authentication subsystem of the Enterprise Controller's operating system or from a separate directory server, as described in [Configuring an LDAP Server](#page-62-4).

You must have the Role Admin role to grant roles to user accounts and to change privileges.

- **1.** Select **Administration** in the Navigation pane.
- **2.** Click the **Roles** tab. The Roles page is displayed.
- **3.** Select a user from the list of users.
- **4.** Click the **Manage User Roles** icon.
- **5.** Add or remove one or more roles from the roles list. By default, a user has all the permissions of the assigned role. To control the scope of a user's role, remove a specific permission:
	- **a.** Deselect the **Use the default Role associations** box. Click **Next**.
	- **b.** The privileges for each type of target are displayed on separate pages. Select the roles to apply to each target, then click **Next**.
- **6.** The Summary page is displayed. Review the roles and privileges assigned to the user, then click **Finish**.

#### <span id="page-27-0"></span>**Monitor System Activity**

Each Oracle Enterprise Manager Ops Center component has some auditing capability. Follow audit advice in this document and regularly monitor audit records.

Oracle Enterprise Manager Ops Center performs each action as a job. The details of a job show the order of operations in the job and the managed assets that were targets of the job. You can view the details of a job from either the browser or the command-line interface. Oracle Enterprise Manager Ops Center stores each job until the job is deleted explicitly.

In addition to the jobs record, log files can be a source of activity records. Logs are written during operations and can provide additional detail about system activity. Log files are protected by file permissions and therefore requires a privileged user to get access to them.

#### <span id="page-27-1"></span>**Performance and Security**

The information in this section is also in the *Oracle Enterprise Manager Ops Center Feature Reference Guide*.

The audit log files record the following types of events:

- Adding and deleting a user account
- Changing the roles for a user account
- Logging in and information about the connection
- Starting and ending jobs

The files are located on the Enterprise Controller in the following location:

- On Oracle Solaris: /var/cacao/instances/oem-ec/logs/audit-logs.\*
- On Linux: /var/opt/sun/cacao2/instances/oem-ec/logs/audit-logs.\*

Each audit log file has a maximum size of 10 Mb. When this limit is reached, the file is closed and a new file is created with an incremented file extension. The maximum number of audit log files is 15, accumulating 150 Mb of logged activity. When audit-logs.14 is closed, the next audit file is audit-log.0, overwriting the original audit-log.0 file. [Figure 1–3](#page-28-0) shows the series of log files.

<span id="page-28-0"></span>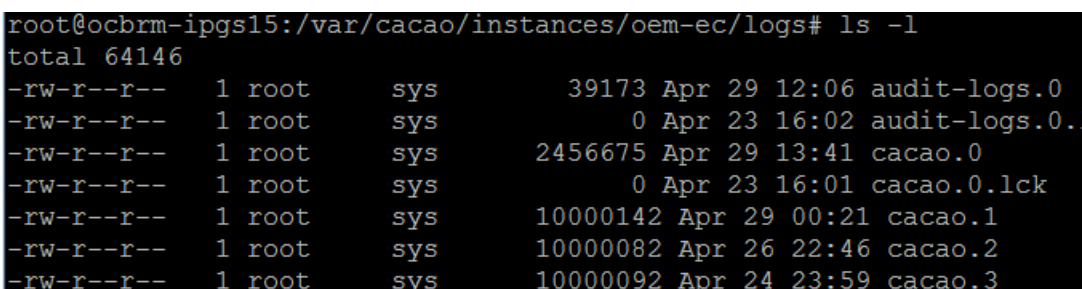

#### *Figure 1–3 Contents of Log Directory on Oracle Solaris 11*

The entries in the audit log file have the following syntax:

*datetime action connect\_info additional\_info* where

#### *action*

LOGIN DISCONNECT If a connection expires, the disconnection is not logged. JOB\_START JOB\_END USER\_ADD USER\_DELETE ROLES\_ASSIGN SCHEDULED\_JOB\_STARTED REMOTE\_INFO Indicates a connection through the browser interface and includes the IP address and port of the http client making the connection, as in the following

```
example: 
REMOTE_INFO rmi://127.0.0.1 yogi 52, Remote Info: User yogi connected from 
10.157.134.249:57391 / JMX Session: com.sun.cacao.sessionrmi://127.0.0.1:9 
com.sun.cacao.useryogi
```
#### *connect\_info*

Unique identifier for the connection, depending on the type of connection:

- Connections through the browser interface or the command line interface: rmi://*ip\_address username connection\_id*
- Connections through the API: jmxmp://*ip\_address:port username connection\_ id*

#### **additional\_info**

- For job actions, the additional information is the job ID, which consists of the Enterprise Controller's name and the job number as listed in the Job pane.
- For user actions, the additional information is the username.

[Example 1–1](#page-29-1) shows the contents of an audit log for the following operations:

- User root logs in at 3:06.
- User root creates a new user, stanfield.
- User root gives the OPS\_CENTER\_ADMIN privilege to user stanfield.
- User root logs out.
- User stanfield logs in at 3:12.
- User stanfield starts a DHCP configuration job.
- Job is completed.
- User stanfield logs out.

#### <span id="page-29-1"></span>*Example 1–1 Example of an Audit Log*

```
5/23/14 3:06 PM LOGIN rmi://127.0.0.1 root 13
5/23/14 3:06 PM REMOTE_INFO rmi://127.0.0.1 root 13, Remote Info: User root 
connected from 192.0.2.1:45338 / JMX Session: 
com.sun.cacao.session^Armi://127.0.0.1:2 com.sun.cacao.user^Aroot
5/23/14 3:12 PM USER_ADD rmi://127.0.0.1 root 13, Remote Info: User root connected 
from 192.0.2.1:45338 / JMX Session: com.sun.cacao.session^Armi://127.0.0.1:2 
com.sun.cacao.user^Aroot Add user stanfield: SUCCESS
5/23/14 3:12 PM ROLES ASSIGN rmi://127.0.0.1 root 13 Roles [OPS_CENTER_ADMIN] 
granted to user stanfield
5/23/14 3:12 PM DISCONNECT rmi://127.0.0.1 root 13
5/23/14 3:12 PM LOGIN rmi://127.0.0.1 stanfield 18
5/23/14 3:12 PM REMOTE_INFO rmi://127.0.0.1 stanfield 18, Remote Info: User 
stanfield connected from 192.0.2.1:45351 / JMX Session: 
com.sun.cacao.session^Armi://127.0.0.1:3 com.sun.cacao.user^Astanfield
5/23/14 3:13 PM JOB_STARTED rmi://127.0.0.1 stanfield 18 
sm4170m2-11-n172.27.immediate - DHCP Server Configuration on sm4170m2-11-n172
5/23/14 3:13 PM JOB_END Job sm4170m2-11-n172.27 Completed with Status: SUCCESS
5/23/14 3:13 PM DISCONNECT rmi://127.0.0.1 stanfield 18
```
#### <span id="page-29-0"></span>**Diagnosing Problems**

The following log files contain detailed information about the same events as the audit log files except for login information. They include the interactions between components of the product software.

- On Oracle Solaris: /var/cacao/instances/oem-ec/audits/
- On Linux: /var/opt/sun/cacao/instances/oem-ec/audits/

The following log files are specialized for specific events:

- Messages from operating system such as Info and Warning: /var/adm/messages\*
- Login and connection information: /var/opt/sun/xvm/logs/audit-logs\*
- Events in the user interface component: /var/opt/sun/xvm/logs/emoc.log
- Events between controllers and agents:
	- **–** On an Oracle Solaris Enterprise Controller: /var/cacao/instances/oem-ec/logs/cacao.*n*
	- **–** On a Linux Enterprise Controller: /var/opt/sun/cacao/instances/oem-ec/logs/cacao.*n*
	- **–** On each Oracle Solaris Proxy Controller: /var/cacao/instances/scn-proxy/logs/cacao.*n*
	- **–** On each Linux Proxy Controller: /var/opt/sun/cacao/instances/scn-proxy/logs/cacao.*n*
	- **–** On each Oracle Solaris agent: /var/cacao/instances/scn-agent/logs/cacao.*n*
	- **–** On each Oracle Linux agent: /var/opt/sun/cacao/instances/scn-agent/logs/cacao.*n*

#### <span id="page-30-0"></span>**High Availability**

In a High Availability configuration, each Enterprise Controller is a Clusterware node. The Clusterware resource activity is logged each time the active Enterprise Controller's resource action script's check() function is executed. The default interval is 60 seconds.

On Oracle Solaris: /var/opt/sun/xvm/ha/EnterpriseController.log

#### <span id="page-30-1"></span>**Software Updates**

The Software Update component has its own server with its own logs. The following logs provide information on the activity for this server:

- Audit Log
	- **–** On Oracle Solaris: /var/opt/sun/xvm/uce/var.opt/server/logs/audit.log
	- **–** On Linux: /usr/local/uce/server/logs/audit.log
- **Errors** 
	- **–** On Oracle Solaris: /var/opt/sun/xvm/uce/var.opt/server/logs/error.log
	- **–** On Linux: /usr/local/uce/server/logs/error.log
	- **–** Download jobs: /opt/SUNWuce/server/logs/SERVICE\_CHANNEL/error.log
- Job Log
	- **–** On Oracle Solaris: /var/opt/sun/xvm/uce/var.opt/server/logs/job.log
	- **–** On Linux: /usr/local/uce/server/logs/job.log

#### <span id="page-30-2"></span>**Agents**

- /var/scn/update-agent/logs directory.
- /var/opt/sun/xvm/logs

#### <span id="page-30-3"></span>**Local Database**

- On the Enterprise Controller:
	- **–** For installation events:

/var/opt/sun/xvm/oracle/cfgtoollogs/dbca/OCDB/\*

/var/tmp/opscenter/installer.log.latest

**–** For operational events reported by the ecadm sqlplus utility:

/var/opt/sun/xvm/oracle/diag/rdbms/ocdb/OCDB/alert/log.xml.\*

/var/opt/sun/xvm/oracle/diag/rdbms/ocdb/OCDB/trace/alert\_OCDB.log.\*

/var/opt/sun/xvm/oracle/diag/tnslsnr/<hostname>/oclistener/alert/lo g.xml.\*

/var/opt/sun/xvm/oracle/diag/tnslsnr/<hostname>/oclistener/trace/li stener.log.\*

**–** For schema changes:

/var/opt/sun/xvm/log/satadmsqlplus.log

/var/opt/sun/xvm/logs/alter\_oracle\_schema.out

/var/opt/sun/xvm/logs/alter\_oracle\_storage.out

- **–** For backup, restore, and migrate operations: /var/opt/sun/xvm/logs/sat-backup-*date-time*.log /var/opt/sun/xvm/logs/sat-restore-*date-time*.log /var/opt/sun/xvm/logs/migrate.log
- For data files: /var/opt/sun/xvm/oracle/oradata/OCDB
- For redo log files: /var/opt/sun/xvm/oracle/oradata/OCDB.
- On the Proxy Controller: /var/opt/sun/xvm/proxydb/\*
- On each agent: /var/opt/sun/xvm/agentdb/\*

# <span id="page-32-0"></span>**Secure Installation and Configuration**

This chapter describes how to plan an installation and then how to configure the software so that you use the software securely.

## <span id="page-32-1"></span>**Planning the Deployment**

This section outlines the options for a secure installation and describes several recommended deployment topologies for the systems.

#### <span id="page-32-2"></span>**High Availability**

The simplest deployment architecture is a single-system deployment in which the Enterprise Controller and a Proxy Controller are installed on the same system. Although the simplicity is appealing, this type of deployment creates a single point of failure and cannot provide high availability because all components are stored on the same computer.

The High Availability configuration uses multiple Enterprise Controllers with Oracle Clusterware and a remote database. The active Enterprise Controller is used for all operations. The standby Enterprise Controllers are configured as backups. If the active Enterprise Controller must be taken offline, make another Enterprise Controller active. One of the standby Enterprise Controllers is also activated if the active Enterprise Controller fails.

Each asset is managed by a specific Proxy Controller. If a Proxy Controller fails or is uninstalled, Oracle Enterprise Manager Ops Center gives you the option to migrate the failed Proxy Controller's assets to another Proxy Controller. At any time, move an asset from one functional Proxy Controller to another Proxy Controller. The destination Proxy Controller must either be connected to the networks of the assets being moved, or be associated with those networks and have them enabled.

#### <span id="page-32-3"></span>**Requirements for Enterprise Controller High Availability**

- Use two or more systems of the same model and configured identically:
	- Processor class
	- Operating system
	- Oracle Enterprise Manager Ops Center software version, including updates
	- Network interfaces that are cabled identically to the same subnets
- Use the **Edit Asset** action to add an asset tag that identifies the active Enterprise Controller and distinguishes it from the standby Enterprise Controller.

Maintain the standby Enterprise Controller's system in the same way as the active Enterprise Controller. The active and standby Enterprise Controllers must use the same version of Oracle Enterprise Manager Ops Center software.

#### <span id="page-33-0"></span>**Limitations of High Availability**

- User accounts and data that are not associated with Oracle Enterprise Manager Ops Center are not part of the relocate process. Only Oracle Enterprise Manager Ops Center data is moved between the active and standby Enterprise Controllers.
- Any customizations of the PAM configuration on the primary node must be repeated on the standby node. Oracle Enterprise Manager Ops Center does not replicate PAM configuration.
- UI sessions are lost in a relocation.
- The Enterprise Controller HA configuration applies only to the Enterprise Controller and not to Proxy Controllers.

See the *Oracle Enterprise Manager Ops Center Administration Guide* for instructions in configuring and maintaining an High Availability installation.

## <span id="page-33-1"></span>**Network Configuration**

Network connections are needed for data operations, for management operations, and for provisioning operations. The minimum configuration, but least secure, is to combine all operations on one network. Separate networks, as shown in [Figure 2–1,](#page-34-2) provide the highest security and the lowest number of points of failure. However, additional network interface cards (NIC) are needed to support this configuration. Network connection (net0) can be physical NIC, a link aggregate, or an IPMP group.

<span id="page-34-2"></span>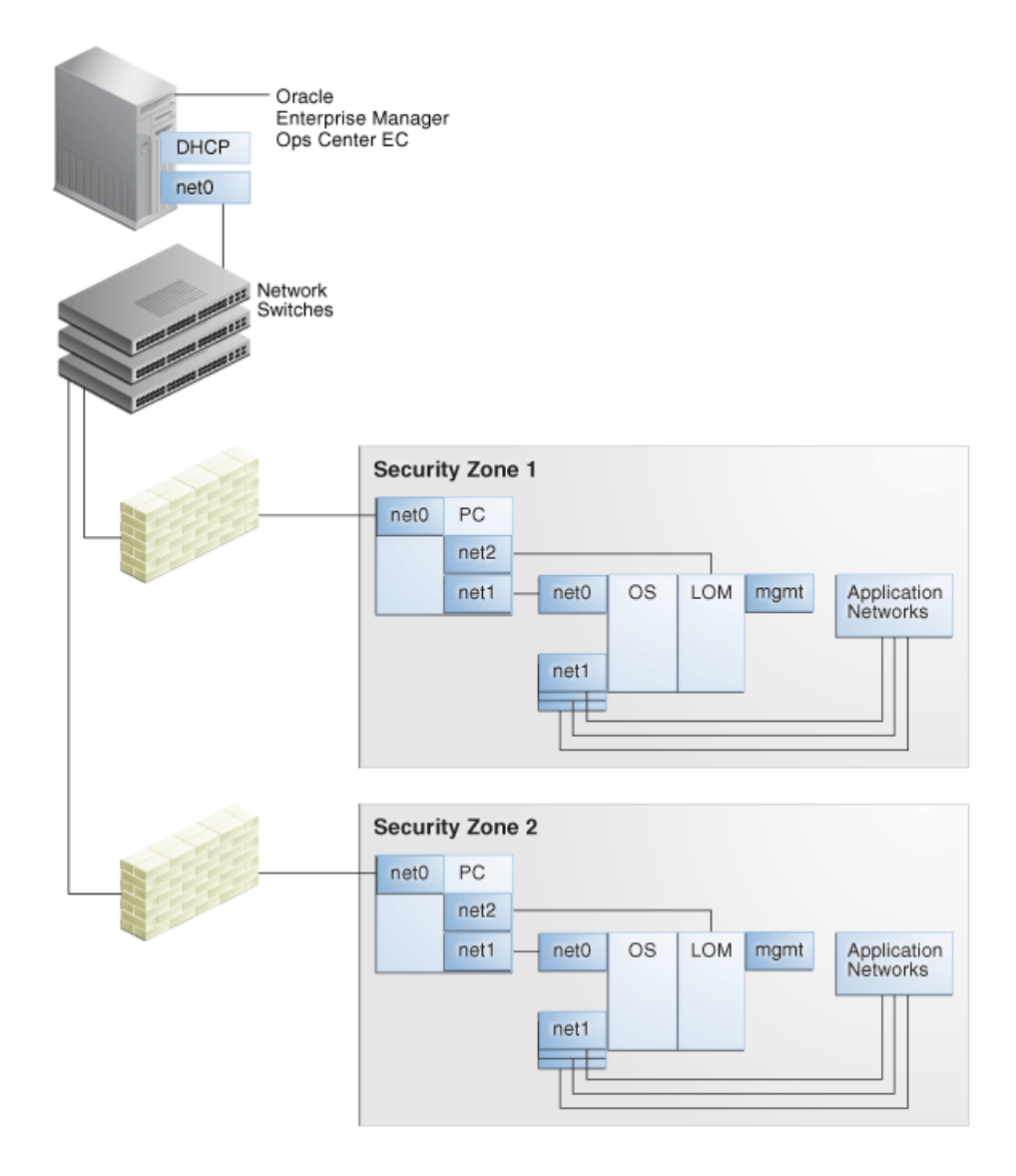

*Figure 2–1 Separate Management, Provisioning, Data Networks*

#### <span id="page-34-0"></span>**Infrastructure and Operating Systems**

Oracle Enterprise Manager Ops Center manages and monitors assets in multiple locations and on multiple platforms. The responsibility for securing the network, hardware, and operating system of the server that runs the Enterprise Controller is that server's system administrator. The responsibility for securing the hardware, network, and operating system of Proxy Controllers and all assets falls on various sites' system administrators.

#### <span id="page-34-1"></span>**Storage Configuration**

Oracle Enterprise Manager Ops Center stores its data and metadata in Software and Storage Libraries. These libraries can reside in local file systems or on the shares of an NFS server. Because the Enterprise Controller does not mount the NFS share, install the NFS server on a system that is close to the systems that will use the NFS share, that is, the systems that host global zones and Oracle VM Servers.

#### <span id="page-35-0"></span>**Remote Database**

This version of the product software provides the capability to use a remote, customer-managed database. The Enterprise Controller interacts with the remote, customer-managed database using the Oracle\*Net protocol over TCP/IP.

Oracle Enterprise Manager Ops Center provides scripts to create the database schema and users. Before you install Oracle Enterprise Manager Ops Center, your database administrator creates the database and then runs the createOCSchema\_ remote.sqlscript to create the Ops Center Schema and to grant the CREATE DATABASE privilege. The database administrator provides the database credentials and the connection information to you and you create the remoteDBCreds.txt file. The file can be located in a directory of your choice on the system that hosts the Enterprise Controller.

When you install the Oracle Enterprise Manager Ops Center software, you use the -remoteDBprops flag and provide the location of the remoteDBCreds.txt file. During installation, the connection between the Enterprise Controller and the remote database is created.

Starting with Release 12.2.2.0.0, you have the option to prevent the remote database's Enterprise Controller application schema from viewing or executing public database objects.

**Note:** Preventing access to public database objects might affect other application schemas if they require public privileges.

To add this security enhancement, use the following procedure to execute the update\_ pub\_privs\_12.2.2.0.sql script:

- **1.** Copy the update\_pub\_privs\_12.2.2.0.sql script from the Enterprise Controller's system to the Oracle account on the server where the customer-managed database instance is installed. The script is located in the following location of the Enterprise Controller's system:
	- Oracle Solaris OS: /opt/ORCLsysman-db/sql/update/diamond-update2/oracle/
	- Linux OS: /opt/orcl/orcl-dbic/sql/update/diamond-update2/oracle/
- **2.** On the customer-managed database's system, log into the database administrator account.
- **3.** Execute the script using the following command:

sqlplus / as sysdba @update\_pub\_privs\_12.2.2.0.sql

#### <span id="page-35-1"></span>**Typical Deployment**

[Figure 2–2](#page-36-3) shows a deployment running the product software in Connected mode and with two Proxy Controllers.
*Figure 2–2 Deployment Example*

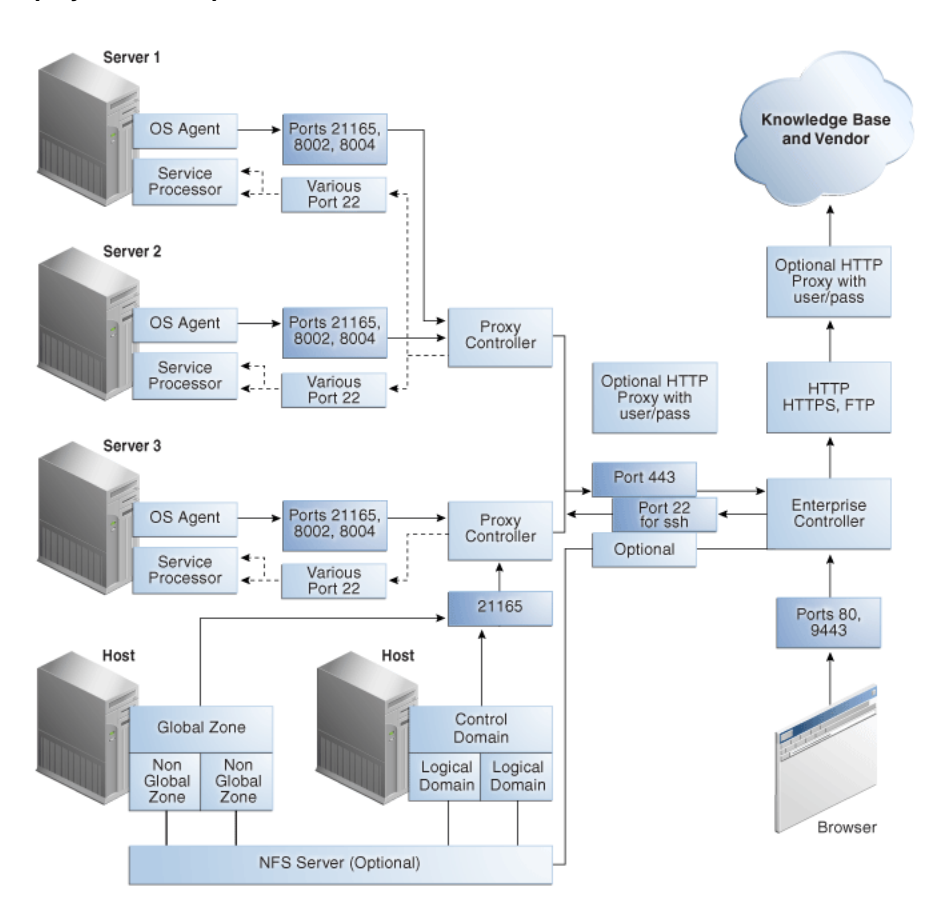

# **Installing Oracle Enterprise Manager Ops Center**

- [Control Access](#page-36-0)
- [Substitute the Certificates for Internal Communication](#page-36-1)
- **[Install a Remote Proxy Controller](#page-45-0)**

## <span id="page-36-0"></span>**Control Access**

Install the Enterprise Controller component only on a system where root access is controlled tightly because a root-privileged user must modify or create system services as part of the installation. To install the product on Linux systems, disable the SELINUX setting.

## <span id="page-36-1"></span>**Substitute the Certificates for Internal Communication**

**Note:** You can substitute the certificates used by a web container after product installation. However, to substitute certificates for the communication between the Enterprise Controller and its remote Proxy Controllers or between a Proxy Controller and agents, you must perform the procedure **before** you configure the Proxy Controller.

Oracle Enterprise Manager Ops Center has self-signed certificates that it uses for authentication between its components. Self-signed certificates are certificates that have not been registered with any third-party Certificate Authority (CA), and are therefore not guaranteed by a Certificate Authority. These certificates issue a warning when connecting with a browser and require users to accept the certificate.

To ensure that data being transmitted and received is private and not vulnerable to eavesdropping, a self-signed certificate is sufficient. However, to ensure that the sender and receiver are authentic, substitute the self-signed certificates with Class A or B certificates from a third-party Certificate Authority.

Oracle Enterprise Manager Ops Center's internal communication occurs between Java components and between Apache components so both types of certificates must be prepared and substituted for the self-signed certificates.

- For Java certificates, use the keytool utility, included in the Java Development Kit, to manage the keystore, which stores your server's certificate, and the truststore, which stores the Certificate Authority's certificates.
- For Apache certificates, use the Oracle Solaris's OpenSSL utilities to create certificates for mutual authentication between a server and its clients. OpenSSL is a cryptography toolkit that implements the Transport Layer Security (TLS) network protocol. Oracle Enterprise Manager Ops Center does not use any version of SSL. All transactions with the web browser are in TLS.

Use the procedures in this section to replace private keys with a Certificate Authority's private keys, signed by the Certificate Authority. By replacing the certificates and keys, you change the trust relationship between components. To ensure authentic communication, substitute the certificates on the following:

- The Enterprise Controller's server
- The co-located Proxy Controller
- Each additional Proxy Controller

## **Viewing the Enterprise Controller's Truststore and Keystore**

To configure secure communications, you configure the Java keystore and truststore. The keystore stores the host server's private keys and local authority certificate, to provide the credentials for secure transactions. The truststore is similar to the keystore, but it stores certificates from remote servers, which allows the remote server to open a secure transaction.

At any time, use the following command to display the content of the keystore:

```
keytool -list -v -keystore keystore -storepass:file 
/etc/cacao/instances/oem-ec/security/password
```
Use the following command to display the content of the truststore:

keytool -list -v -keystore truststore -storepass trustpass

## <span id="page-37-0"></span>**Obtaining a Certificate Authority's Certificate**

To substitute the self-signed certificate with a Certificate Authority's certificate, you must obtain the CA's certificate and communicate with the Certificate Authority during the procedure. The following procedure is the general procedure:

**1.** Identify the Certificate Authority you want to use and follow their instructions for the specific steps of this general procedure.

- **2.** Submit a request for a certificate to the Certificate Authority. The Certificate Authority returns a root certificate and a signed certificate.
- **3.** Download a Chain Certificate from the Certificate Authority.
- <span id="page-38-1"></span>**4.** Verify the certificates' fingerprints. When you add a certificate to the keystore, any transactions using that certificate become trusted. You must be certain that the certificates you received are authentic before you import them. For a Java certificate, use the following command to see the fingerprints and then communicate with the Certificate Authority to compare the fingerprints:

keytool -printcert -file *<path/filename>*

**5.** Replace the self-signed certificate with the CA certificates, as described in the following sections.

## **Substituting a Certification Authority's Certificate for the Enterprise Controller in a High Availability Environment**

If the HA environment has not yet been configured, that is, no Enterprise Controllers have been configured as the Primary or Standby nodes, perform the procedure in [Substituting a Certification Authority's Certificate for the Enterprise Controller](#page-38-0) on the Enterprise Controller that will be the Primary node. Then configure the HA environment as described in the *Oracle Enterprise Manager Ops Center Installation Guide for Oracle Solaris Operating System* or *Oracle Enterprise Manager Ops Center Installation Guide for Linux Operating Systems*. The certificates are copied from the Enterprise Controller that is the Primary node to the Enterprise Controllers that are the Standby nodes.

If the HA environment has been configured already, that is, there is one Enterprise controller as the Primary node and one or more Enterprise Controllers as Standby nodes, remove all nodes from the HA configuration in the following order:

**1.** Issue the following command on each standby Enterprise Controller:

ecadm ha-unconfigure-standby

**2.** Issue the following command on the primary Enterprise Controller:

ecadm ha-unconfigure-primary

Perform the procedure in [Substituting a Certification Authority's Certificate for the](#page-38-0)  [Enterprise Controller](#page-38-0) and then re-configure the HA environment as described in the *Oracle Enterprise Manager Ops Center Installation Guide for Oracle Solaris Operating System* or *Oracle Enterprise Manager Ops Center Installation Guide for Linux Operating Systems*.

#### <span id="page-38-0"></span>**Substituting a Certification Authority's Certificate for the Enterprise Controller**

- **1.** Install the Enterprise Controller but do not connect to its browser.
- **2.** Stop the Enterprise Controller's internal communication using the following command:
	- Oracle Solaris OS: /opt/SUNWxvmoc/bin/ecadm stop -w
	- Linux OS: /opt/sun/xvmoc/bin/ecadm stop -w
- **3.** Navigate to the keystore:
	- Oracle Solaris OS: cd /etc/cacao/instances/oem-ec/security/jsse
	- Linux OS: cd /etc/opt/sun/cacao2/instances/oem-ec/security/jsse/

<span id="page-39-1"></span>**4.** Delete the local authority certificate in the truststore:

keytool -delete -storepass trustpass -alias cacao\_ca -keystore truststore

<span id="page-39-0"></span>**5.** (Optional) Delete the private key and certificate for the cacao\_agent:

keytool -delete -alias cacao\_agent -keystore keystore -storepass:file /etc/cacao/instances/oem-ec/security/password

where /etc/cacao/instances/oem-ec/security/password is the file that contains the keystore's password. Use the option:file *filename* modifier with options that require passwords such as -storepass to avoid copying or typing the password.

**6.** Delete the Oracle Glassfish Server truststore used by the product's web server. This truststore is re-created when the Enterprise Controller is restarted.

rm truststore\_gf

**7.** Delete the certificate used by agents. The certificate is re-created automatically.

rm agent.cert

**8.** If you deleted the private key in Step [5,](#page-39-0) generate a new private key. Use the keytool -genkey command, according to its documentation and your site's security policy. Do not include the -keypass option so that a prompt for the password will be displayed. The following is an example of the command:

```
keytool -genkey -alias cacao_agent -keyalg RSA -sigalg SHA1withRSA -keysize 
2048 -validity 7300 -keystore keystore -storepass:file 
/etc/cacao/instances/oem-ec/security/password -dname CN=ec-`uname -n`
where
```
-keyalg specifies the algorithm to be used to generate the key pair.

-sigalg specifies the algorithm used to sign the self-signed certificate. This algorithm must be compatible with the algorithm specified by the -keyalg option, as described in the keytool documentation.

-validity specifies the number of days that the certificate remains valid.

-dname specifies the X.500 Distinguished Name to be associated with *alias*, and is used as the issuer and subject fields in the self-signed certificate. If you do not include the distinguished name in the command, the user is prompted for one.

- **9.** At the prompt to enter the key password for cacao\_agent, do not enter any characters. Instead, press the Enter key to set the cacao\_agent key password to be the same password as the one used for the keystore. This method is the only way to ensure that the passwords match.
- **10.** Create a signing request (CSR) using the keytool -certreg command, according to its documentation and your site's security policy. The following is an example of the command:

keytool -certreq -keyalg RSA -sigalg SHA256withRSA -alias cacao\_agent -file agent.crq -keystore keystore -storepass:file /etc/cacao/instances/oem-ec/security/password

where:

SHA256withRSA specifies the algorithm used to sign the self-signed certificate.

agent.crq is the name of the file containing the signing request.

- **11.** If you have not already obtained a certificate from the Certificate Authority, see [Obtaining a Certificate Authority's Certificate](#page-37-0). After you have verified the certificate with Certificate Authority, you are ready to import it.
- **12.** Import the Certificate Authority's root certificate, *your\_ca*, into the keystore. The root certificate is in the file root.cert.

keytool -importcert -alias *your\_ca* -keystore keystore -file root.cert -storepass:file /etc/cacao/instances/oem-ec/security/password

- **13.** At the prompt to confirm the certificate, enter Yes.
- **14.** Import the signed certificate into the keystore. The signed certificate is in the file agent.cert.

keytool -importcert -v -alias cacao\_agent -file agent.cert -keystore keystore -storepass:file /etc/cacao/instances/oem-ec/security/password

**15.** Remove the Certificate Authority's root certificate, *your\_ca* from the keystore:

keytool -delete -alias *your\_ca* -keystore keystore- storepass:file /etc/cacao/instances/oem-ec/security/password

**16.** Import the Certificate Authority's root certificate into the truststore:

keytool -importcert -v -alias *your\_ca* -file root.cert -storepass trustpass -keystore truststore

- **17.** At the prompt to confirm the certificate, enter Yes.
- **18.** If your certificate chain includes a private key, import its certificate into the truststore:

keytool -importcert -alias cacao\_agent -file agent.cert -storepass trustpass -keystore truststore

**19.** Delete the signing request and the root certificate:

rm agent.crq rm root.cert

<span id="page-40-0"></span>**20.** Verify that the keystore has the new certificate:

keytool -list -v -keystore keystore -storepass:file /etc/cacao/instances/oem-ec/security/password

- **21.** Restart the Enterprise Controller:
	- Oracle Solaris OS: /opt/SUNWxvmoc/bin/ecadm start -w
	- Linux OS: /opt/sun/xvmoc/bin/ecadm start -w

#### <span id="page-40-1"></span>**Substituting a Certification Authority's Certificate on the Proxy Controller**

The procedure to secure the communication between a Proxy Controller and the agent on each asset is similar to the procedure for the Enterprise Controller. You cannot duplicate a certificate. You must use a different certificate on the Proxy Controller from the certificate used on the Enterprise Controller. You must use a different certificate on each Proxy Controller.

- **1.** After the Proxy Controller has been installed but not configured, stop the Proxy Controller's internal communication using the following command:
	- Oracle Solaris OS: /opt/SUNWxvmoc/bin/proxyadm stop -w

■ Linux OS: /opt/sun/xvmoc/bin/proxyadm stop -w

If the Proxy Controller has been configured, you must unconfigure it and then stop it.

- **2.** Verify that the Proxy Controller is off-line:
	- Oracle Solaris OS: /opt/SUNWxvmoc/bin/proxyadm status
	- Linux OS: /opt/sun/xvmoc/bin/proxyadm status
- **3.** Verify that the Proxy Controller has no connections to the Enterprise Controller:

sc-console list-connections No Connections found.

- **4.** Create the keystore:
	- Oracle Solaris OS: /usr/sbin/cacaoadm create-keys -i scn-proxy
	- Linux OS: /opt/sun/cacao2/bin/cacaoadm create-keys -i scn-proxy
- **5.** Navigate to the keystore:
	- Oracle Solaris OS: cd /etc/cacao/instances/scn-proxy/security/jsse
	- Linux OS: cd /etc/opt/sun/cacao2/instances/scn-proxy/security/jsse/
- **6.** Perform the procedure in [Substituting a Certification Authority's Certificate for](#page-38-0)  [the Enterprise Controller](#page-38-0) from Step [4](#page-39-1) through Step [20,](#page-40-0) replacing the location of the keystore password with the location for the Proxy Controller's keystore password: /etc/cacao/instances/scn-proxy/security/password.
- **7.** Restart the Proxy Controller:
	- Oracle Solaris OS: /opt/SUNWxvmoc/bin/proxyadm start -w
	- Linux OS: /opt/sun/xvmoc/bin/proxyadm start -w

## **Substituting Certificates for the Glassfish Web Container**

Oracle Enterprise Manager Ops Center has self-signed certificates that it uses for authentication for its Glassfish web container. The benefit of substituting the self-signed certificates with certificates from a Certificate Authority is that users do not see a warning from the browser about attempting an untrusted connection and do not have to add a security exception to use the product.

If you have performed the procedure in [Substituting a Certification Authority's](#page-38-0)  [Certificate for the Enterprise Controller](#page-38-0) and [Substituting a Certification Authority's](#page-40-1)  [Certificate on the Proxy Controller](#page-40-1), the certificates have been substituted already. To replace the self-signed certificate on a system that has been running Oracle Enterprise Manager Ops Center, use the following procedure:

- **1.** Stop the Enterprise Controller's internal communication using the following command:
	- Oracle Solaris OS: /opt/SUNWxvmoc/bin/ecadm stop -w
	- Linux OS: /opt/sun/xvmoc/bin/ecadm stop -w
- **2.** Navigate to the keystore:

cd /var/opt/sun/xvm/bui/conf

**3.** Delete the keystore. The keystore is re-created automatically when you create a new private key later in this procedure.

```
rm keystore
```
**4.** Delete the Oracle Glassfish Server truststore used by the product's web server. The truststore is re-created automatically when the Enterprise Controller is restarted.

rm keystore\_truststore\_gf

**5.** Create a new private key, according to your site's security policy. Use the keytool -genkey command, according to its documentation and your site's security policy. Do not include the -keypass option so that a prompt for the password will be displayed. The following is an example of the command for creating the private key:

keytool -genkey -alias `uname -n` -keyalg RSA -sigalg SHA1withRSA -keysize 2048 -validity 7300 -keystore keystore -storepass trustpass -dname CN=bui-`uname -n` where

-keyalg specifies the algorithm to be used to generate the key pair.

-sigalg specifies the algorithm used to sign the self-signed certificate. This algorithm must be compatible with the algorithm specified by the -keyalg option, as described in the keytool documentation.

-dname specifies the X.500 Distinguished Name to be associated with *alias*, and is used as the issuer and subject fields in the self-signed certificate. If you do not include the distinguished name in the command, the user is prompted for one.

-validity specifies the number of days that the certificate remains valid.

- **6.** At the prompt for the key password, press the Enter key to set the key password to match the keystore password.
- **7.** Create a signing request:

keytool -certreq -keyalg RSA -sigalg SHA256withRSA -alias `uname -n` -file bui.crq -keystore keystore -storepass trustpass

- **8.** If you have verified the certificate you received from the Certificate Authority, as described in Step [4](#page-38-1) of the procedure in [Obtaining a Certificate Authority's](#page-37-0)  [Certificate,](#page-37-0) you are ready to import it.
- **9.** Import the certificate that the CA sent to you into the keystore. The certificate is in the file root.cert.

keytool -importcert -alias *your\_ca* -keystore keystore -file root.cert -storepass trustpass

- **10.** At the prompt to confirm the certificate, enter Yes.
- **11.** Import the signed certificate into the keystore. The certificate is in the file bui.cert.

```
keytool -importcert -v -alias `uname -n` -file bui.cert -keystore keystore 
-storepass trustpass
```
**12.** Remove the Certificate Authority's root certificate, *your\_ca* from the keystore:

keytool -delete -alias *your\_ca* -keystore keystore -storepass trustpass

- **13.** Restart the Enterprise Controller:
	- Oracle Solaris OS: /opt/SUNWxvmoc/bin/ecadm start -w
	- Linux OS: /opt/sun/xvmoc/bin/ecadm start -w

## **Substituting Certificates for the Apache UCE Container**

To replace the self-signed certificate with certificates from a Certificate Authority, use the procedure in this section for both the Enterprise Controller and the Proxy Controllers **before** any agents are deployed. As an alternative, you can create a script based on the sample script in [Example 2–1](#page-44-0) to perform Steps [3](#page-43-0) through [9.](#page-43-1)

Systems running Oracle Solaris 11 require an additional step: the Certificate Authority's certificate must be edited to point the CN (Common Name) field to the following custom string. This step is included in the sample script.

oracle-oem-oc-mgmt-*<hostname>*

where *<hostname>* is the name of the system running the Enterprise Controller or Proxy Controller.

- **1.** Stop the Enterprise Controller and Proxy Controllers using the following commands:
	- Oracle Solaris OS: /opt/SUNWxvmoc/bin/ecadm stop -w

/opt/SUNWxvmoc/bin/proxyadm stop -w

Linux OS: /opt/sun/xvmoc/bin/ecadm stop -w

/opt/sun/xvmoc/bin/proxyadm stop -w

- **2.** Copy your local Certificate Authority key and certificate files to a secure location on your server. This is a temporary location.
- <span id="page-43-0"></span>**3.** Rename the Certificate Authority certificate file to server.crt
- **4.** Rename the Certificate Authority key file to server.key
- **5.** Navigate to the location of the self-signed certificate and key files for the Apache web container:
	- Oracle Solaris OS: cd /var/opt/sun/xvm/uce/etc.opt/server/uce\_ server/ssl.crt
	- Linux OS: cd /var/opt/sun/xvm/uce/etc/uce\_server/ssl.crt
- **6.** Move the current server.crt file and server.key file from the ssl.crt directory to an alternate, secure location.
- **7.** Copy your local Certificate Authority files from the secure temporary location to the ssl.crt directory.
- **8.** Verify the permissions for the server.key file are set to allow only the service user to read the file:

```
chown uce-sds:uce-sds server.key
chmod 400 server.key
```
The files now have these permissions:

-r-------- 1 uce-sds uce-sds 1751 Jun 13 13:05 server.key -rw-r--r-- 1 uce-sds uce-sds 1220 Jun 13 13:05 server.crt

- <span id="page-43-1"></span>**9.** If the server.key file is encrypted and requires a password, edit the following file to make it echo the password:
	- Oracle Solaris OS: /var/opt/sun/xvm/uce/etc.opt/server/uce server/.sslphrase
	- Linux OS: /var/opt/sun/xvm/uce/etc/uce\_server/.sslphrase

**10.** To prepare to update the clients of the Apache service to use the new certificates, define the following variables on the command line or add them to the script.

```
SMSF_STORE=/var/opt/sun/xvm/security/jsse/smsfacade/jssecacerts
SMSF_PASS=`awk -F= '/^engine.installcert.passphrase/{print $2}' 
/var/opt/sun/xvm/persistence/scn-satellite/satellite.properties`
```
#### In addition, define these OS-specific variables:

Oracle Solaris OS:

```
SERVER_SSL_CRT=/var/opt/sun/xvm/uce/etc.opt/server/uce_
server/ssl.crt/server.crt
TRUST_STORE=/etc/cacao/instances/oem-ec/security/jsse/truststore
TRUST_PASS=`awk -F= '/^com.sun.cacao.ssl.truststore.password/{print $2}' 
/etc/cacao/instances/oem-ec/private/cacao.properties`
```
■ Linux OS:

SERVER\_SSL\_CRT=/var/opt/sun/xvm/uce/etc/uce\_server/ssl.crt/server.crt TRUST\_STORE=/etc/opt/sun/cacao2/instances/oem-ec/security/jsse/truststore TRUST\_PASS=`awk -F= '/^com.sun.cacao.ssl.truststore.password/{print \$2}' /etc/opt/sun/cacao2/instances/oem-ec/private/cacao.properties`

**11.** Remove the old alias from the cacao and smsfacade truststores and import the new certificates:

```
keytool -delete -alias sds -keystore $TRUST_STORE -storepass $TRUST_PASS 
-noprompt
keytool -importcert -file $SERVER_SSL_CRT -alias -keystore $TRUST_STORE 
-storepass $TRUST_PASS -noprompt
keytool -delete -alias 127.0.0.1-1 -keystore $SMSF_STORE -storepass $SMSF_PASS 
-noprompt
keytool -importcert -file $SERVER_SSL_CRT -alias 127.0.0.1-1 -keystore $SMSF_
STORE -storepass $SMSF_PASS -noprompt
```
#### **12.** Start the Enterprise Controller and Proxy Controllers.

Oracle Solaris OS: /opt/SUNWxvmoc/bin/ecadm start -w

/opt/SUNWxvmoc/bin/proxyadm start -w

Linux OS: /opt/sun/xvmoc/bin/ecadm start -w

/opt/sun/xvmoc/bin/proxyadm start -w

[Example 2–1](#page-44-0) shows a script that performs the certificate substitution. It includes the required command for Oracle Solaris 11 systems to point the Common Name field to Oracle Enterprise Manager Ops Center's custom string, CN\_ NAME=oracle-oem-oc-mgmt-\$HOST\_NAME

#### <span id="page-44-0"></span>*Example 2–1 Sample Script for Substituting Certificates*

```
#!/bin/sh
#Define and uncomment the variable below
#TMPDIR=??
#OSNAME=??
SERVER_PATH=/var/opt/sun/xvm/uce/opt/server
SSL_CONF_DIR=/var/opt/sun/xvm/uce/etc.opt/server/uce_server/
if [ "$OSNAME" = "Linux" ] ; then
  SERVER_PATH=/var/opt/sun/xvm/uce/usr.local/server
  SSL_CONF_DIR=/var/opt/sun/xvm/uce/etc/uce_server/
fi
```

```
SERVER_SSL_KEY=$SSL_CONF_DIR/ssl.crt/server.key
SERVER_SSL_CRT=$SSL_CONF_DIR/ssl.crt/server.crt
SERVER_BIN=$SERVER_PATH/bin/
HOST_NAME=`uname -a | cut -d -f2`
CN_NAME=oracle-oem-oc-mgmt-$HOST_NAME
cat $SERVER_BIN/openssl.cnf | sed -e "s|CNHOSTNAME|$CN_NAME|" > $TMPDIR/work
openssl.cnf
SSL_PASS=`$SERVER_BIN/openssl rand -base64 10`
$SERVER_BIN/openssl genrsa -des3 -out $TMPDIR/server.key -passout pass:$SSL_PASS 
2048 > $TMPDIR/create_ssl_tmp_file 2>&1
$SERVER_BIN/openssl req -new -sha256 -config $TMPDIR/work_openssl.cnf -passin 
pass:$SSL_PASS -key $TMPDIR/server.key -out $TMPDIR/server.csr -batch > 
$TMPDIR/create_ssl_tmp_file 2>&1
$SERVER_BIN/openssl x509 -req -sha256 -days 3652 -in $TMPDIR/server.csr -signkey 
$TMPDIR/server.key -passin pass:$SSL_PASS -out $TMPDIR/server.crt > 
$TMPDIR/create_ssl_tmp_file 2>&1
echo "Certificated generated!"
chmod 400 $TMPDIR/server.key
/bin/cp -f $TMPDIR/server.key $SERVER_SSL_KEY
/bin/cp -f $TMPDIR/server.crt $SERVER_SSL_CRT
echo "#!/bin/sh" > $SSL_CONF_DIR/.sslphrase
echo "echo \"$SSL_PASS\"" >> $SSL_CONF_DIR/.sslphrase
chmod 100 $SSL_CONF_DIR/.sslphrase
result=$?
if [ "$result" -ne 0 ] ; then
    echo "Failed to generate .sslphrase!"
     exit 1
fi
```
## <span id="page-45-0"></span>**Install a Remote Proxy Controller**

When installing a Proxy Controller that is not co-located with the Enterprise Controller, do not use the **Proxy Controller Deploy** action from the browser interface. Instead, copy the Proxy Controller bundle to the target system and then log in as root to install the software. This method removes the need to provide root credentials to the Proxy Controller's system and eliminates the need to enable ssh access from the Enterprise Controller's system to the Proxy Controller's system.

## **Configuring Oracle Enterprise Manager Ops Center**

A privileged user must be enabled for the Oracle Enterprise Manager Ops Center software. Log in as the privileged user to configure the software.

## **Set the Connection Mode**

Connection modes provide a way to keep the product software and all of the asset software current. However, Connected mode requires Internet access and if this access cannot be made secure or if a site's policy does not enable Internet access, the alternative is to run Oracle Enterprise Manager Ops Center in Disconnected mode. Although Disconnected mode might seem to provide the most secure environment, its use relies on manual procedures that can are error-prone without rigorous compliance to procedures and policies. [Table 2–1](#page-46-0) shows how operations are affected by the connection mode.

| Operation                                                                      | <b>Connected Mode</b>                                                                                                    | <b>Disconnected Mode</b>                                                                                                    |
|--------------------------------------------------------------------------------|----------------------------------------------------------------------------------------------------|----------------------------------------------------------------------------------------------------|
| Obtain a new version of the product<br>software                                | Use the Oracle Ops Center<br>Downloads action to create a job<br>that obtains the latest version.                                                  | 1.<br>Log in to an Internet-facing<br>system and download the<br>https://updates.oracle.com/<br>OCDoctor/harvester_<br>bundle-latest.zipfile.                                           |
|                                                                                |                                                                                                    | Unzip the compressed file and<br>2.<br>run the harvester script to<br>connect to the Oracle<br>Datacenter and create an<br>upgrade bundle.                                              |
|                                                                                |                                                                                                    | 3.<br>Copy the update bundle to the<br>Enterprise Controller's system.                                                                                                    |
| Upgrade the product software                                                   | Use the Upgrade Enterprise<br><b>Controller</b> action. For each Proxy<br>Controller, use the Update to Latest<br><b>Available Version action.</b> | For the Enterprise Controller and<br>each Proxy Controller:                                                                                                    |
|                                                                                |                                                                                                    | 1.<br>Log in to each system as root<br>and create a temporary<br>directory.                                                                                                    |
|                                                                                |                                                                                                    | Move the upgrade software<br>2.<br>from the Internet-facing system<br>to the new directory.                                                                                             |
|                                                                                |                                                                                                    | Uncompress the file and install<br>3.<br>the software, according to the<br>instructions in the appropriate<br>installation guide.                                                       |
| Provision an OS and update an                                                  | Download the operating system<br>software from<br>http://updates.oracle.com to a<br>software library.                                              | Obtain the image.                                                                                                    |
| existing OS, using the latest image.                                           |                                                                                                    | Use a CD or DVD to load the<br>operating system software.                                                                                                    |
|                                                                                |                                                                                                    | Log in to an Internet-facing system<br>and download the operating system<br>software from<br>http://updates.oracle.com                                                                  |
|                                                                                |                                                                                                    | Then use the Upload ISO Images<br>action and the Import Images action<br>to update the contents of the<br>Enterprise Controller's software<br>library.                                  |
| Provision firmware and update<br>existing firmware, using the latest<br>image. | Download firmware from<br>http://updates.oracle.com or<br>vendor sites.                                                                            | Use a CD or DVD to load the<br>software.                                                                                                    |
|                                                                                |                                                                                                    | Then use the Upload ISO Images<br>action, the Upload Firmware action,<br>and the Import Images actions to<br>update the contents of the<br>Enterprise Controller's software<br>library. |

<span id="page-46-0"></span>*Table 2–1 Comparison of Functions in Different Connection Modes*

| Operation                               | <b>Connected Mode</b>                                                                                                    | <b>Disconnected Mode</b>                                                                         |
|-----------------------------------------|----------------------------------------------------------------------------------------------------|--------------------------------------------------------------------------------------------------|
| Use Automatic Service Requests<br>(ASR) | After you register the assets in the<br>My Oracle Support database and<br>register a user account as the My<br>Oracle Support user, you have the<br>option to create a service request<br>whenever an incident is reported. | Contact My Oracle Support to<br>request service.                                                 |
|                                         | In an Automated Service Request,<br>the following information is sent<br>from the Enterprise Controller to<br>My Oracle Support:                                                                                            |                                                                                                  |
|                                         | serial number<br>FRU data<br>site location<br>hardware SNMP trap                                                                                                    |                                                                                                  |
| Create a Services Request               | After you register the assets in the<br>My Oracle Support database and<br>register a user account as the My<br>Oracle Support user, select the Open<br>Service Request action.                                              | Contact My Oracle Support to<br>request service. The Open Service<br>Request action is disabled. |
| Verify warranties                       | After you register the assets in the<br>My Oracle Support database and<br>register a user account as the My<br>Oracle Support user, view the<br>warranty of a specific asset or all<br>assets.                              | Contact My Oracle Support to<br>coordinate warranty records with<br>your own records.            |

*Table 2–1 (Cont.) Comparison of Functions in Different Connection Modes*

## **Disable Multiple Logins**

The default behavior is to allow a user to log in multiple times. This convenience can be a security risk. You can disable simultaneous sessions for an individual user account or for a role, to affect all user accounts that have the role.

- **1.** Click **Setup** in the title bar as shown in [Figure 2–3.](#page-47-0)
- **2.** Click **My Preferences** to change your account or click **Role Preferences** to change the role, which affects all user accounts that have that role.

## <span id="page-47-0"></span>*Figure 2–3 Setting User Preferences*

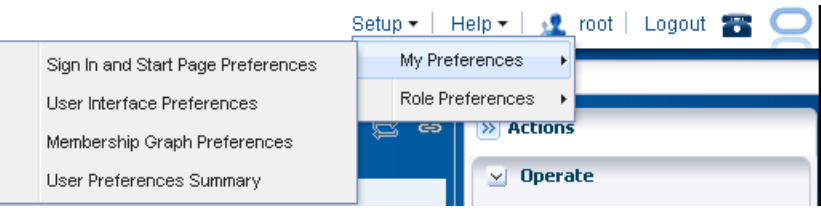

- **3.** Click **User Interface Preferences**.
- **4.** In the Display Preferences section, select the **Disable Multiple Sessions** checkbox.
- **5.** Log out and log in again to make the change take effect.

## **Secure the Log Files**

All installation and upgrade log files remain in place to assist in diagnosing any problems with the installation or upgrade. Because their content can be considered sensitive, archive them securely and remove the files after a successful installation or upgrade.

The product installs a diagnostic program,OCDoctor, that gathers logged data, analyzes an installation for common errors, and responds to inquiries. To remove the program at any time, delete its files and directories.

The installation logs are found in the following locations:

- Log of the most recent installation or uninstallation: /var/tmp/opscenter/installer.log.latest
- Log of previous installation or uninstallation operations: /var/tmp/opscenter/installer.log.*xxxx*
- Log of a specific installation:

/var/opt/sun/xvm/oracle/app/oraInventory/logs/silentInstall<yyyy-mm-ddhh-mm-sspm>.log

Log of an agent installation: /var/scn/install/log

The log of upgrade actions for the Enterprise Controller and its co-located Proxy Controller is in the file: /var/opt/sun/xvm/update-saved-state/update\_satellite\_ bundle\_12.1.*n.xxxx*/updatelog.txt

The log of upgrade actions for a Proxy Controller that is not co-located is in the file: /var/opt/sun/xvn/update-saved-state/update\_proxy\_bundle\_ 12.1.*n.xxxx*/updatelog.txt

## **Secure the Databases**

 Database passwords are encrypted in /var/opt/sun/xvm/dbpw.properties, using AES 128-bit encryption. The Advanced Encryption Standard (AES) specification defines one key for both encrypting and decrypting electronic data.

## **Securing a Local Database**

Access to the local database is restricted to processes on the Enterprise Controller. To allow an external host to get access to the database, you must modify the Oracle\*Net Listener configuration, as described in [Getting Access to the Database Data](#page-56-0).

- You must protect the properties file for the database, /var/opt/sun/xvm/db.properties, because it contains schema names and passwords. Use the most restrictive permission: read-only by file owner.
- You must protect the compressed file created when you use the ecadm backup command, as described in [Backing Up and Restoring the Enterprise Controller.](#page-81-0) This tar file contains the dump of the local database. You must also ensure that the backup file is moved to an alternate location.

## **Securing a Remote Database**

- You must remove the remoteDBCreds.txt file after installation. The file contains unencrypted credentials for the schema on the customer-managed database, used to configure the connection between the Enterprise Controller and the remote database. The file is located on the system that hosts the Enterprise Controller in a directory chosen by the administrator who installed the software.
- If you are upgrading from product version 12c Release 1 (12.1.0.0.0) to a later version and use a remote database, you must also execute the refactorOCPrivs\_

12.1.x.0.sql script as described in the following section to further tighten security for the schema owner on the remote database.

- You must protect the properties file for the database, var/opt/sun/xvm/db.properties, because it contains schema names and passwords. Use the most restrictive permission: read-only by file owner.
- You must ensure that a remote database is included in your site's routine backup plan so that the Oracle Enterprise Manager Ops Center data can always be recovered.

#### **Using the refactorOCPrivs\_12.1.x.0.sql Script**

Use a database administrator account for this procedure.

To obtain the schema names for the remote database, view the /opt/sun/xvm/db.properties file and search for the mgmtdb.appuser and mgmtdb.roappuser values.

- **1.** Copy the refactorOCPrivs\_12.1.x.0.sql script from the Enterprise Controller's system to the Oracle account on the server where the customer-managed database instance is installed. The script is located in the following location of the Enterprise Controller's system:
	- **–** Oracle Solaris OS: /opt/ORCLsysman-db/sql/update/delta-update1/oracle/refactorOCPrivs\_ 12.1.x.0.sql
	- **–** Linux OS: /opt/orcl-sysman-db/sql/update/delta-update1/oracle/refactorOCPrivs \_12.1.x.0.sql
- **2.** Log in as the database administrator and execute the SQL script, using the following command:

sqlplus / as sysdba @refactorOCPrivs\_12.1.1.0.sql

- **3.** At the prompts for Ops Center database login and Read-Only Ops Center database login, enter the schema names created when the remote database was created.
- **4.** Verify the new roles and privileges by running the following SQL statement in a privileged database administrator account:

```
set pages 0
Select
   lpad(' ', 2*level) || 
   Granted_Role "User, his roles and privileges"
From
   (
-- THE USERS
     Select 
        null Grantee, 
        UserName Granted_Role
     From 
       Dba_Users
    Where
      UserName Like Upper('&_OC_SYSTEM_SCHEMA%')
-- ROLES TO ROLES RELATIONS 
Union
     Select 
        Grantee,
        Granted_Role
```

```
 From
       Dba_Role_Privs
-- THE ROLES TO PRIVILEGE RELATIONS 
  Union
     Select
       Grantee,
       Privilege
    From
        Dba_Sys_Privs
   )
Start With 
   Grantee is null
Connect By 
   Grantee = Prior Granted_Role
/
```
Enter the value for the OC System Database Login (i.e the value for mgmtdb.appuser) at the prompt:

```
 Enter value for _oc_system_schema: OC <cr>
```
The following are the new roles and privileges, in addition to those granted when the original schema was created such as CREATE DATABASE LINK.

#### CREATE TABLE

```
 CREATE VIEW
 OC_SYSTEM_ROLE
   CREATE CLUSTER
   CREATE INDEXTYPE
   CREATE OPERATOR
   CREATE PROCEDURE
   CREATE SEQUENCE
   CREATE SESSION
   CREATE TRIGGER
   CREATE TYPE
```
The following are the Read Only roles and permissions.

 CREATE SESSION CREATE SYNONYM

## **Changing the Database Credentials for the Ops Center User**

You can change the database password for the Oracle Enterprise Manager Ops Center user on an embedded or customer-managed database. The Enterprise Controller's services must be restarted to use the new password.

Use this procedure to change the credentials:

**1.** Create a temporary file containing the new password and secure it with 600 permissions.

For example:

```
# touch /tmp/password
# chmod 600 /tmp/password
# vi /tmp/password
newpassword
```
**2.** Use the ecadm command with the change-db-password subcommand and the -p <password file> option to change the database password. When prompted, confirm the Enterprise Controller restart.

For example:

```
# ./ecadm change-db-password -p /tmp/password
The Enterprise Controller will be restarted after the database password is 
changed. Continue? (y/n)
y
ecadm: --- Changed database password, restarting.
ecadm: shutting down Enterprise Controller using SMF...
ecadm: Enterprise Controller services have stopped
ecadm: Starting Enterprise Controller with SMF...
ecadm: Enterprise Controller services have started
#
```
**3.** If you have a high availability configuration, the ecadm command copies the new database properties to each remote cluster node. Enter the root password for each remote cluster node.

#### For example:

```
ecadm: --- Changed database password, restarting.
The DB configuration file must now be copied to each remote cluster node.
You will be prompted for the root password for each node to perform the copy.
Copying to node OC-secondary
Password: password
<output omitted>
ecadm: --- Enterprise Controller successfully started HA
#
```
**4.** Remove the temporary file containing the new password.

For example:

# rm /tmp/password

#### <span id="page-51-0"></span>**Changing the Database Credentials for the Read-Only User**

You can change the database password for the read-only user on an embedded or customer-managed database. The Enterprise Controller's services must be restarted to use the new password.

Use this procedure to change the credentials:

**1.** Create a temporary file containing the new password.

For example:

```
# vi /tmp/password
newpassword
```
**2.** Use the ecadm command with the change-db-password subcommand and the -p <password file> and -r options to change the database password. When prompted, confirm the Enterprise Controller restart.

#### For example:

```
# ecadm change-db-password -r -p /tmp/password
The Enterprise Controller will be restarted after the database password is 
changed. Continue? (y/n)
y
ecadm: --- Changed database password, restarting.
ecadm: shutting down Enterprise Controller using SMF...
ecadm: Enterprise Controller services have stopped
ecadm: Starting Enterprise Controller with SMF...
ecadm: Enterprise Controller services have started
#
```
**3.** If you have a high availability configuration, the ecadm command copies the new database properties to each remote cluster node. Enter the root password for each remote cluster node.

For example:

```
ecadm: --- Changed database password, restarting.
The DB configuration file must now be copied to each remote cluster node.
You will be prompted for the root password for each node to perform the copy.
Copying to node OC-secondary
Password: password
<output omitted>
ecadm: --- Enterprise Controller successfully started HA
#
```
**4.** Remove the temporary file containing the new password.

For example:

# rm /tmp/password

## **Disable the Domain Model Navigator**

Oracle Enterprise Manager Ops Center provides a Domain Model Navigator to allow Oracle support personnel to gather detailed information about the state of the system. This diagnostic interface is enabled by default and requires user authentication for access. However, because the Domain Model Navigator displays an internal view of the product software, disable the interface on the Enterprise Controller and Proxy Controllers using the following procedure. The agents for assets are not part of the Domain Model Navigator.

- **1.** Log in to the Enterprise Controller as the root user.
- **2.** Click **Administration** in the Navigation pane.
- **3.** Click **Enterprise Controller.**
- **4.** Click **Configuration** in the center pane.
- **5.** In the Subsystem field, click **Domain Model Navigator.** The allowToRun property's default value is true, as shown in [Figure 2–4](#page-52-0).

## *Figure 2–4 Property of Domain Model Navigator*

<span id="page-52-0"></span>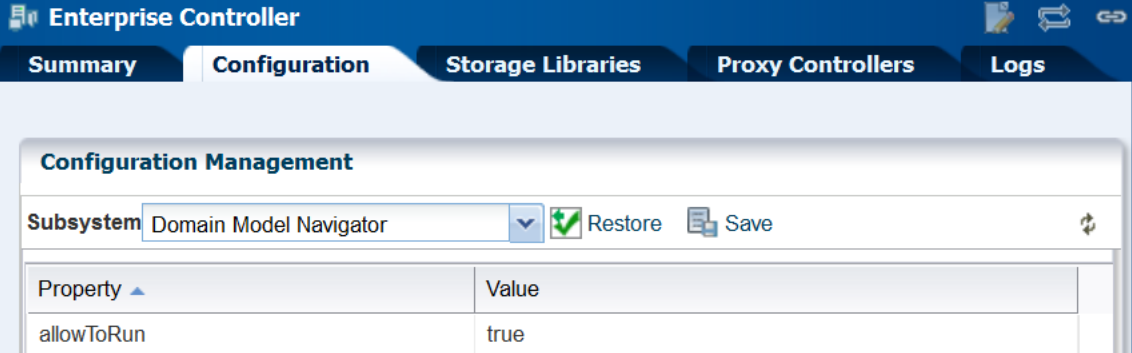

- **6.** Click in the **Value** field to edit it. Change the value to false.
- **7.** Click the **Save Properties** icon.
- **8.** Perform the following procedure on each Proxy Controller:
	- **a.** Edit the file /opt/sun/n1gc/lib/XVM\_PROXY.properties
	- **b.** Add the following line to the file:

domain.model.navigator.allow=false

**c.** Stop and restart the Proxy Controller:

/opt/SUNWxvmoc/bin/proxadm stop /opt/SUNWxvmoc/bin/proxadm start

**9.** Stop and restart the Enterprise Controller:

/opt/SUNWxvmoc/bin/satadm stop /opt/SUNWxvmoc/bin/satadm start

To investigate an issue with an asset, My Oracle Support might instruct you to view the Domain Model Navigator. To re-enable the Domain Model Navigator, use the same procedure to set the property values to true.

#### **Enable the Domain Model Navigator on the Enterprise Controller**

To enable the Domain Model Navigator:

- **1.** Log in to the Enterprise Controller as the root user.
- **2.** Click **Administration** in the Navigation pane.
- **3.** Click **Enterprise Controller.**
- **4.** Click **Configuration** in the center pane.
- **5.** Click the **Restore Properties** icon.
- **6.** Repeat the following procedure on each Proxy Controller:
	- **a.** Edit the file /opt/sun/n1gc/lib/XVM\_PROXY.properties
	- **b.** Add the following line to the file:

domain.model.navigator.allow=true

**c.** Stop and restart the Proxy Controller:

/opt/SUNWxvmoc/bin/proxadm stop /opt/SUNWxvmoc/bin/proxadm start

**7.** Stop and restart the Enterprise Controller:

/opt/SUNWxvmoc/bin/satadm stop /opt/SUNWxvmoc/bin/satadm start

## **Using the Domain Model Navigator**

The Domain Model represents Domain Model MBeans, Gear Model MBeans, and Service MBeans and their current states.

To diagnose or correct a problem, you might be directed by My Oracle Support to search for or change information in the domain model. Use the following information to complete this task:

## **Logging Into the Domain Model**

In the web browser, navigate to the following:

On the Enterprise Controller's system: https://<hostname>/xvm/

On the Proxy Controller's system: https://<hostname>:21165/xvm/

Log in as the root user of the host system.

#### **Searching the Domain Model**

 The Domain Model Navigator has two tabs: Domain Model/Gear Model page and the JMX Navigator page. Each page contains the definition of assets and some statistics. To locate a specific asset, use the following search tactics:

- Match JMX patterns in the name. For example, to search for all cache managers, search for: \*:type=\*Cach\*,\*
- Use a JMX query:
	- **PowerOff**, which invokes the PoweredOn = false query
	- **– Status Not OK**, which invokes the not Status = 'OK' query
	- **Unreachable**, which invokes the Reachable = false query
- Create a JMX query. These queries are case-sensitive.

#### **Changing the Domain Model**

You can perform the following operations. You must provide the root password.

- Refresh
- Set

**WARNING: An additional operation, Unregister, is available to Oracle Support engineers. Do not attempt to perform this operation unless you are directed by My Oracle Support.**

 These operations are recorded in the audit log located at /var/cacao/instances/oem-ec/logs/audit-logs.0

## **Logging Out of the Domain Model Navigator**

Because you are using the HTTPS protocol, the root credentials are included in each transaction. To log out securely, you must delete the credentials from the browser.

## **Secure the Agents**

To encrypt the credentials used to get access to the Agent Controller of an asset:

**1.** Check the status of the agent:

/var/opt/sun/xvm/OCDoctor/OCDoctor.sh --update /var/opt/sun/xvm/OCDoctor/OCDoctor.sh --troubleshoot

**2.** Check the prerequisites for encryption and then encrypt the agent password:

/var/opt/sun/xvm/OCDoctor/OCDoctor.sh --troubleshoot --fix

## **Secure the Web Browsers**

To implement transactions securely, Oracle Enterprise Manager Ops Center supports specific communications and security standards and methods such as HTTP, TLS,

x.509 certificates, and Java. Most browsers support several of these features but users must configure their browsers properly to take advantage of security capabilities.

**Note:** Oracle Enterprise Manager Ops Center does not use any version of SSL. All transactions with the web browser are in TLS. To verify that SSL is not used, use the following command:

openssl s\_client -connect *IPaddress:port* -ssl3 The response includes the status: SSL routines:SSL3\_WRITE\_BYTES:ssl handshake failure

Information sent to and from a browser is transmitted in the clear so any intermediate site can read the data and potentially alter it in transit. Oracle Enterprise Manager Ops Center's browsers and servers address this problem in part by using the Secure Sockets Layer to encrypt HTTP transmissions (referred to as HTTP/SSL or HTTPS). This ensures the security of data transmitted from the client to the server. However, because browsers do not ship with client certificates, most HTTPS transmissions are authenticated in only one direction, from server to client. The client does not authenticate itself to the server.

The browser interface uses JavaScript extensively. Take care to protect against JavaScript-based attacks.

## **Use Strong Cipher Encryption**

By default, Oracle Enterprise Manager Ops Center encrypts its transactions with assets using AES-128 encryption. If an asset's sshd daemon uses a AES-192 or AES-256 encryption, you must also configure the Proxy Controller's system to manage the asset.

**Note:** Some locales do not allow the use of strong ciphers. It is the user's responsibility to verify that this level of encryption is allowed under local regulations.

To determine the type of encryption used with an asset, view the asset's /etc/ssh/sshd\_config file and look for content such as the following in the Ciphers section:

Ciphers aes256-cbc

Use the following procedure to download the Java Cryptography Extension (JCE) Unlimited Strength Jurisdiction Policy Files and move them to the systems running a Proxy Controller.

#### **Configuring Proxy Controllers to Use a Strong Cipher Suite**

- **1.** On an Internet-facing system, navigate to [http://www.oracle.com/technetwork/java/javase/downloads/jce-7-download-](http://www.oracle.com/technetwork/java/javase/downloads/jce-7-download-432124.html)[432124.html](http://www.oracle.com/technetwork/java/javase/downloads/jce-7-download-432124.html).
- **2.** Click **Accept License Agreement.**
- **3.** Click the UnlimitedJCEPolicyJDK7.zip link and download the file.
- **4.** Unzip the UnlimitedJCEPolicyJDK7.zip file.
- **5.** Move the local\_policy.jar and US\_export\_policy.jar files to the /usr/jdk/jdk<latest version>/jre/lib/security/ directory on the Proxy Controller.
- **6.** Restart the system.

# **Viewing the Enterprise Controller's Configuration**

To view the Enterprise Controller's configuration, select the Enterprise Controller in the Administration section of the Navigation pane, then click the Configuration tab. Select one of the following subsystems to display its settings.

- Agent Provisioning Manages the provisioning of Agent Controllers.
- Automated Service Requests Manages the Automated Service Request (ASR) settings.
- Database Manages the database used by Oracle Enterprise Manager Ops Center.
- EC Manager Manages the Enterprise Controller.
- Firmware Manages firmware downloads.
- Job Manager Manages the way that jobs are run.
- My Oracle Support (MOS) Manages Oracle Enterprise Manager Ops Center's communications with MOS.
- Network/Fabric Manager Manages networks and fabrics.
- OCDoctor Manages the OCDoctor location and updates.
- OS Provisioning Manages network and fabric settings.
- Permission Cache Manages cache sizes.
- Power Manages energy cost settings.
- Proxy Manager Manages the interactions between the parts of the infrastructure.
- Quartz Scheduler Manages the quartz scheduler.
- Role Preferences Manages role settings.
- Update Manages the location of update libraries.
- Zone Controller Manages the zone management settings.

# **Editing the Configuration**

Use roles to control access to the Enterprise Controller's configuration after installation. The Ops Center Admin role is the only role that can modify the configuration properties. Use care in assigning this role to a user.

> **Note:** Editing configuration properties can have an adverse affect on the stability and performance of the product and is done only if directed by My Oracle Support.

## <span id="page-56-0"></span>**Getting Access to the Database Data**

The information in this section is also in *Oracle Enterprise Manager Ops Center Accessing the Product Database Guide* in the How To library.

This section describes how to view the core product data stored in the Oracle Enterprise Manager Ops Center database using Oracle SQL Developer or SQL\*Plus. Use this information to integrate this product with other applications such as Oracle Enterprise Manager Cloud Control, or to pull data from the Oracle Enterprise Manager Ops Center datastore for analytical applications. To use Oracle SQL Developer, you need the following information:

- **Database host name** The name of the database host is listed in the mgmt.dburl property of the /var/opt/sun/xvm/db.properties file on the Enterprise Controller system. The format for this property is: jdbc:oracle:thin:@<databasehostname>:<listenerPort>/<OracleServiceName>
- **Read-Only User Name** The Read-Only User name is a schema on the Oracle Enterprise Manager Ops Center Repository that is configured to access Oracle Enterprise Manager Ops Center data using read-only views. When the Enterprise Controller uses an embedded database, the username is OC\_RO. When the Enterprise Controller uses a customer-managed database, the schema name is included in the mgmtdb.roappuser property of the /var/opt/sun/xvm/db.properties file.
- **Read-Only Password** When your Enterprise Controller is configured with the embedded database, the password is randomized at installation. If you do not know the embedded database password, see [Changing the Database Credentials](#page-51-0)  [for the Read-Only User](#page-51-0) for information about changing the password. If you are using a customer-managed database and you do not know the password, ask your database administrator for assistance.
- **Listener Port** The listener port number for the database is listed in the mgmt.dburl property of the /var/opt/sun/xvm/db.properties file on the Enterprise Controller system. The format for this property is: jdbc:oracle:thin:@<databasehostname>:<listenerPort>/<OracleServiceName.
- **Oracle Service Name** For embedded databases, the service name is OCDB.us.example.com where *example* is the string oracle. For customer-managed databases, the service name is listed in the mgmt.dburl property of the /var/opt/sun/xvm/db.properties file on the Enterprise Controller system. The format for this property is: jdbc:oracle:thin:@<databasehostname>:<listenerPort>/<OracleServiceName.

## **Viewing Core Product Data Using Oracle SQL Developer**

Using Oracle SQL Developer, you can connect to the database using a read-only account and view the schema structures and data.

## **Modifying Oracle\*Net Listener**

To allow an external host to get access to the database, you must modify the Oracle\*Net Listener configuration on the Enterprise Controller:

**1.** Change to Oracle Enterprise Manager Ops Center's user environment:

\$ su - oracleoc

**2.** Edit the sqlnet.ora file:

vi \$ORACLE\_HOME/network/admin/sqlnet.ora

**3.** Disable valid node checking by commenting the following lines:

```
#tcp.validnode_checking = yes
#tcp.invited_nodes = (localhost,x4150-brm-04)
```
- **4.** Save the file and exit.
- **5.** To use the new version of the file, either restart all services on the Enterprise Controller, or reload the Oracle\*Net Listener configuration from the oracleoc user environment.

```
/opt/SUNWxvmoc/bin/satadm stop -w
   /opt/SUNWxvmoc/bin/satadm start -w
OR
```
\$ lsnrctl reload OCLISTENER

#### **Opening Oracle\*Net to External Access**

If you are using the embedded database, you must open Oracle\*Net to enable external access before you can connect to the database.

- **1.** Log in to the Enterprise Controller system.
- **2.** Change to the user that owns the Oracle software. For example:

\$ su - oracleoc

**3.** Modify the sqlnet.ora file to comment out the two lines beginning with tcp.validnode\_checking and tcp.invited\_nodes. For example:

```
$ vi $ORACLE_HOME/network/admin/sqlnet.ora
#tcp.validnode_checking = yes
#tcp.invited_nodes = (localhost,<EnterpriseControllerHostname>)
```
**4.** Use the lsnrctl reload command to reload the listener configuration without stopping the Enterprise Controller services. For example:

\$ lsnrctl reload OCLISTENER

#### **Creating the Connection to the Database**

You must create a connection to the Oracle Enterprise Manager Ops Center database in Oracle SQL Developer.

**1.** In Oracle SQL Developer, click the New Connection icon in the Connections tab.

- **2.** Enter the connection information, then click Save:
	- **Connection Name** Enter a name. This name is only used in Oracle SOL Developer.
	- **Username** Enter the schema name for the read-only user.
	- Password Enter the password for the read-only user.
	- **Host name** Enter the name of the database host.
	- Port Enter the Oracle\*Net Listener port number.
	- **Service Name** Select the service name option and enter the service name. For embedded databases, the service name is shown in the following figure. For customer-managed databases, the service name is included in the mgmtdb.dburl property in the /var/opt/sun/xvm/db.properties file.

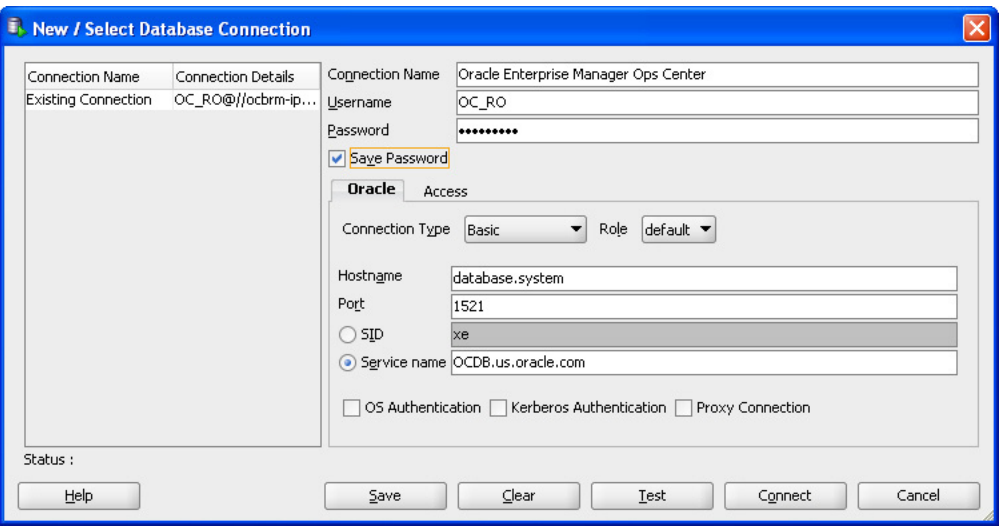

## **Viewing Data From the Database Using Oracle SQL Developer**

After you create the connection, view product data:

**1.** Select the connection you created in the previous procedure. The contents of the target database are displayed.

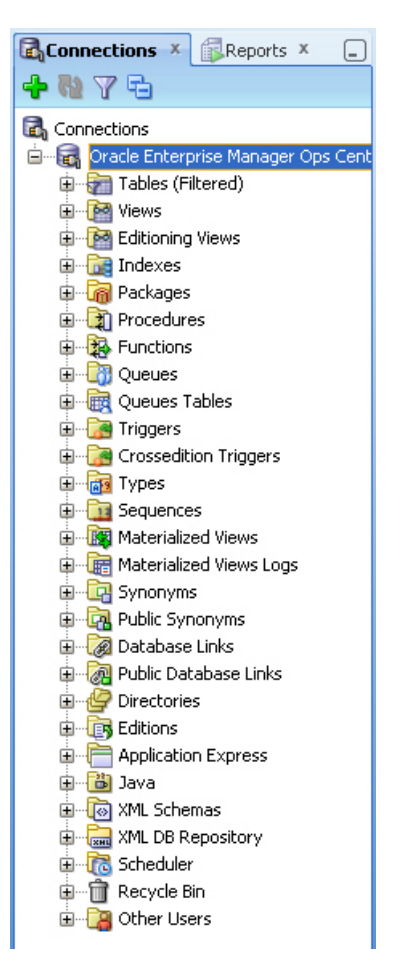

**2.** Within the database hierarchy, expand the Other Users section, then select the application user and expand the Views section. If you are using an embedded database, the application user is OC. If you are using a customer-managed database, the application user is included in the mgmtdb.appuser property of the /var/opt/sun/xvm/db.properties file.

The database columns visible to the application user are displayed.

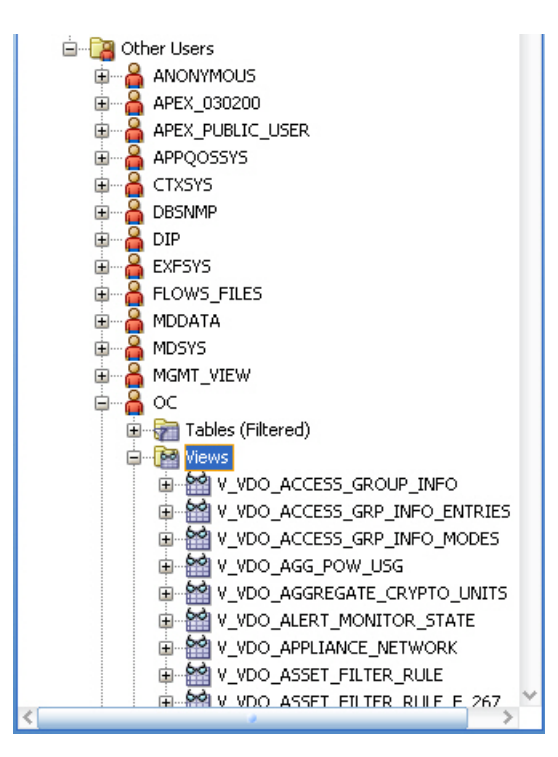

**3.** View the comment column to find the location of the Javadoc for each column, which explains the usage of the column.

> **Note:** The SUNWxvmoc-sdk.pkg package, which is included with the product installation media, installs Javadoc. If this package is not installed on your system, use the pkgadd command to install it for Oracle Solaris systems, or the rpm command to install it for Linux systems.

After you get access to the product data, you can integrate the data with other applications, run analytics on the product data, or take other actions that require the data.

## **Viewing Core Product Data Using SQL\*Plus**

If you have access to the Enterprise Controller system, you can access the database from the command line.

- **1.** Log in to the Enterprise Controller system.
- **2.** Run the ecadm sqlplus command. Use the -r option to access the database in read-only mode.

You are connected to the database using the SQL\*Plus interface.

- **3.** Invoke commands using the SQL\*Plus syntax.
	- To see a list of views:

select view\_name from user\_views where (view\_name like 'V\_VMB%' or view\_ name like 'V\_VDO%')

■ To see comments on a specific view:

select comments from user\_tab\_comments where table\_name='<view name from the above list>'

■ To see comments on all columns of a specific view:

select column\_name, comments from user\_col\_comments where table\_name='<view name from the above list>'

# **Security Features**

Oracle Enterprise Manager Ops Center provides security services for user authentication, custom user authorization, and protection for data in repositories and during network transmissions. Oracle Enterprise Manager Ops Center also provides network authentication between its infrastructure components using standard certificates.

Oracle Enterprise Manager Ops Center uses standard protocols and third-party solutions to secure data and operations, using TLS and X.509v3 certificates, and secure HTTP and PAM (Pluggable Authentication Modules) protocols to provide the following services:

- Authentication
- **Authorization**
- Access Control
- Data Protection

## **Configuring and Using Authentication**

Authentication allows a system to verify the identity of users and other systems that request access to services or data. In a multi-tier application, the entity or caller can be a human user, a business application, a host, or one entity acting on behalf of another entity.

## **Identity Management for Users**

Users log in to the browser interface to use the product. The credentials must be valid for the Oracle Enterprise Manager Ops Center installation.

Add users to Oracle Enterprise Manager Ops Center from the local authentication subsystem of the Enterprise Controller's operating system or from a separate directory server.

## **Configuring an LDAP Server**

You can add directory servers to Oracle Enterprise Manager Ops Center. Users and roles are added to the product from the directory server. The information in this section is also in the *Oracle Enterprise Manager Ops Center Administration Guide*.

To grant roles to the users in a directory server, you create groups on the directory server that correspond to the roles in Oracle Enterprise Manager Ops Center. You grant a role to a user by adding the user to the corresponding group, and remove a role from a user by removing them from the group. You cannot edit the roles of a

directory server user through the Oracle Enterprise Manager Ops Center user interface.

Users that are added from a directory server begin with complete privileges for each of their roles.

## **To Configure the Directory Server**

You must configure the remote directory server before adding it to Oracle Enterprise Manager Ops Center.

- **1.** Create the following user groups on the directory server:
	- ASSET\_ADMIN
	- CLOUD\_ADMIN
	- CLOUD\_USER
	- EXALOGIC\_ADMIN
	- FAULT\_ADMIN
	- NETWORK\_ADMIN
	- OPS\_CENTER\_ADMIN
	- PROFILE\_PLAN\_ADMIN
	- READ
	- REPORT\_ADMIN
	- ROLE\_ADMIN
	- SECURITY\_ADMIN
	- SERVER\_DEPLOY\_ADMIN
	- STORAGE\_ADMIN
	- Update\_ADMIN
	- Update\_SIM\_ADMIN
	- USER\_ADMIN
	- VIRT\_ADMIN
- **2.** Add users to these groups. The users within each group are given the role corresponding to the group.

## **To Add a Directory Server**

- **1.** Select **Administration** in the Navigation pane.
- **2.** Click **Directory Servers**.
- **3.** Click the **Add Directory Server** icon.

The Remote Directory Server Connection Settings page is displayed.

- **4.** Enter the following connection settings:
	- **Name**: The name of the directory server.
	- **Host**: The host name of the directory server.
	- **Port**: The port number to be used to access the directory server.
	- **SSL**: Check this box to use TLS to connect to the directory server.
- **Anonymous Bind**: Check this box to use anonymous binding to access the directory server.
- **Username**: The user name used to access the directory server. Username is required only if Anonymous Bind is not checked.
- **Password**: The password for the given user name. Password is required only if Anonymous Bind is not checked.
- Authentication: Select Use Directory Server for Authentication or Use Ops Center Local Authentication.

Click **Next**.

The Remote Directory Server Schema Settings page is displayed.

- **5.** Enter the following schema settings:
	- **Root suffix:** The root node of the directory tree.
	- **Group search DN**: The container or operational unit in which to search for the role groups.
	- Group search scope: The scope of the group search. Select Search One Level or Search Subtree.
	- **User search DN**: The container or operational unit in which to search for users.
	- User search scope: The scope of the user search. Acceptable values are base, one, subtree, baseObject, singleLevel, wholeSubtree, or subordinateSubtree.
	- **User search filter**: An LDAP search filter which users must meet for inclusion.

Click **Next**.

The Summary page is displayed.

**6.** Review the summary, then click **Add Directory Server**.

#### **Configuring PAM Authentication**

Oracle Enterprise Manager Ops Center uses Pluggable Authentication Modules (PAM) to validate credentials for user accounts of users who log in to the browser interface. The default PAM service allows Oracle Enterprise Manager Ops Center users to log in to the system in the standard way.

The pam-service-name parameter sets the PAM service for the oem-ec instance of the cacao daemon.

- Oracle Solaris: The default value is pam-service-name=other
- Linux: The default value is pam-service-name=passwd

If you require control of Oracle Enterprise Manager Ops Center's PAM configuration, create a PAM service with a different service name, which uses different PAM modules.

To see the current value of the pam-service-name parameter, use the following cacaoadm command:

./cacaoadm get-param -i oem-ec pam-service-name

To change the authentication service from the operating system's default to a different service name, use the following procedure. If this is a High Availability environment, perform the procedure on both the primary node and on the standby node.

**1.** On a Linux system, create a configuration file or edit the existing configuration file for the service to use. The configuration file has the same name as the service.

```
/etc/pam.d/filename
```
On an Oracle Solaris 10 system, edit the following file:

/etc/pam.conf

**2.** Change the contents of the configuration file. For example:

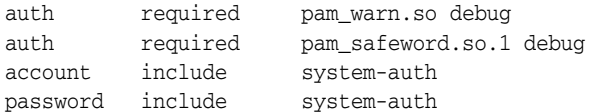

**3.** To initialize the PAM service with the new configuration, stop the Enterprise Controller:

/opt/sun/xvmoc/bin/satadm stop

**4.** Change the value of the pam-service-name parameter

./cacaoadm set-param -i oem-ec pam-service-name=opscenter

**5.** Verify the change:

./cacaoadm get-param -i oem-ec pam-service-name

**6.** Restart the Enterprise Controller:

/opt/sun/xvmoc/bin/satadm start

**Note:** If you use the SafeNet SafeWord® Agent for PAM software (pam\_safeword.so), you can use the SafeWord static password mode or single-use dynamic password mode, but you cannot use the dynamic challenge password mode. To use single-use dynamic passwords, you must modify the pam\_safeword.cfg file to ensure that the User ID source is set to SYSTEM and not USER. The SYSTEM setting causes the authentication process to get the User ID from the /etc/passwd file.

## **Credentials for My Oracle Support**

In Connected mode, the Oracle Enterprise Manager Ops Center software requires the user to provide one or more sets of My Oracle Support credentials. These credentials are used to authenticate and authorize downloading product updates, creating Service Requests, and retrieving warranty information, in addition to the initial authentication between the Enterprise Controller's system and My Oracle Support.

## **Credentials for IAAS and Cloud Deployments**

Some commands for the IAAS platform require a parameter for the location of the private key file. Because the private key authenticates a cloud user, this file is sensitive and must be managed as a security risk:

- The file must be owned by the user running the IAAS command-line interface.
- The file must have the highest restrictive permission: read-only by file owner.

# **Configuring and Using Authorization**

Authorization allows a system to determine the privileges which users and other systems have for accessing resources on that system.

Roles grant users the ability to use the different functions of Oracle Enterprise Manager Ops Center. By giving a role to a user, an administrator can control what functions are available to that user and for which groups of assets.

An Enterprise Controller Admin can grant users different roles for the Enterprise Controller, the All Assets group, and any user-defined groups. A user who is assigned a role for a group receives the same role for all subgroups. See [Follow the Principle of](#page-12-0)  [Least Privilege](#page-12-0) for a list of the available roles and their functions.

**Caution:** A user with the Apply Deployment Plans, Exalogic Systems Admin, or SuperCluster Systems Admin role can apply an operational profile to a managed system using root access. Take care when assigning these roles because the role allows the user to use an operational profile to run scripts.

## **Credential Management for Assets**

Oracle Enterprise Manager Ops Center uses credentials to discover and manage assets and to establish trust between internal components. Examples of the types of credentials managed by Oracle Enterprise Manager Ops Center include:

- SSH credentials for Operating System instances and hardware service processors.
- IPMI credentials for hardware service processors

To see a list of all the types of credentials, select Credentials in the Administration section, then click **Create Credentials** in the Actions pane. The drop-down list shows all of the supported protocols.

Oracle Enterprise Manager Ops Center requires remote network access and administrative privileges to discover and manage an asset. This can be done either by using a privileged account or by combining the credentials of a non-privileged user account with the credentials for the administrative account. In this case, Oracle Enterprise Manager Ops Center uses the non-privileged user account to connect to the system and then uses the administrative account to inquire about the characteristics of the system.

To discover an ILOM system, the account must have administrator privileges on the system, and both IPMI and ssh credentials must be provided.

**Note:** IPMI communications from the Proxy Controller to the ILOM system are not encrypted. To protect the transmissions, isolate the ILOM system and the Proxy Controller it uses within your private administrative network.

## **Using SSH Key-Based Authentication**

If you prefer not to use password-based SSH credentials, create an SSH key to get access to remote assets, such as operating systems, ILOM service processors, and XSCF service processors. The assets must support the SSH protocol. Oracle Enterprise Manager Ops Center does not protect the SSH keys. If you choose to use this method, you must ensure the following:

- You must create the SSH key on each Proxy Controller that needs to get access to the asset.
- For an OS asset, you must add the SSH public key to the  $\sim/$ .ssh/authorized\_ keys file. For a hardware asset, you must use the asset's Web interface to upload the public SSH key.

To create the SSH key, use the **Create Credentials** action.

- **1.** Enter a name for the key.
- **2.** Click the **Custom SSH key** button, as shown in [Figure 3–1](#page-67-0), to enable the remaining fields.

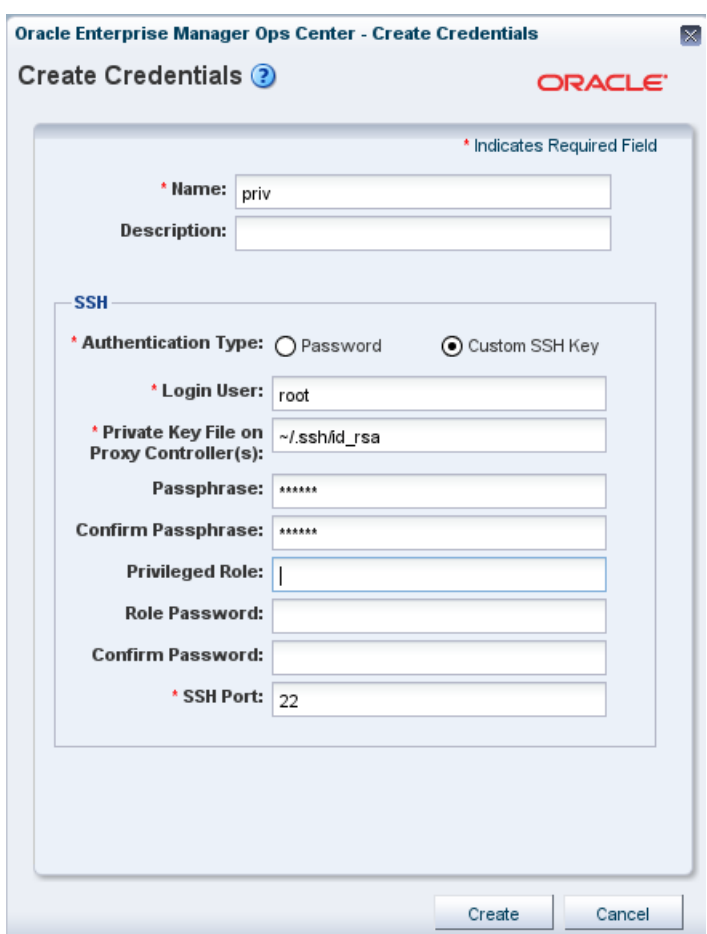

<span id="page-67-0"></span>*Figure 3–1 Creating an SSH Public Key*

- **3.** In Login User, enter the name of the account that uses this key.
- **4.** The location of the key file is set to the default location for the sshkey-gen utility. If your site uses a different location, edit this field.
- **5.** (Optional) For OS assets, create a privileged user such as root, or a non-privileged user with keys. Provide a password for the role.

The passphrase is an optional addition to the password and is created at the same time as the key.

**6.** Click **Create** to create the SSH key.

## **Creating Credentials for Access to the Serial Console or SSH Tunnel**

The information is this section is also in the *Oracle Enterprise Manager Ops Center Feature Reference Guide*.

To enable a connection to a service processor or virtual machine, define the user account that Oracle Enterprise Manager Ops Center uses to open an SSH tunnel on the Enterprise Controller or to create a serial connection.

**Note:** If you do not specify this account, Oracle Enterprise Manager Ops Center creates an account each time it accesses a serial console and deletes the account when the connection is no longer needed. This activity might not conform to your site's security policy.

The following types of assets use SSH to connect to a serial console. Create an account for each type and define the same password for each account.

- Proxy Controllers
- Global zones that use agents and require access to the consoles of non-global zones
- Control domains that use agents and require access to the consoles of logical domains

To create the account, define the ConsoleSSHCredname system property using the procedure in [Defining the system property for console access](#page-68-0) and then define a user account for that property using either the procedure in [Creating the account using](#page-69-0)  [Oracle Enterprise Manager Ops Center](#page-69-0) or the procedure in [Creating the account using](#page-69-1)  [the useradd command.](#page-69-1)

## <span id="page-68-0"></span>**Defining the system property for console access**

- **1.** Select the **Administration** section in the Navigation pane.
- **2.** Select the **Configuration** tab in the center pane.
- **3.** In the Subsystem list, select **Console Access Configuration**. The ConsoleSSH.Credname system property is displayed.
- **4.** Click in the **Values** column.
- **5.** Enter the name of the new user account. For example, SERIALCONSOLE\_CRED1.

## *Figure 3–2 Configuring Console Access*

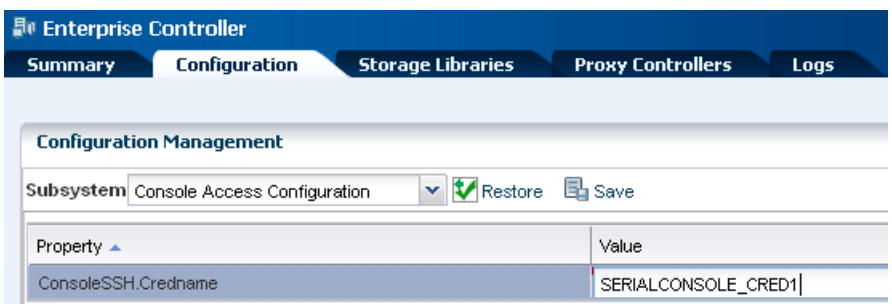

## **6.** Click **Save**.

When the job is completed, define the account using the following procedure.

## <span id="page-69-0"></span>**Creating the account using Oracle Enterprise Manager Ops Center**

You must have the Security Admin role to perform this procedure.

After you define the user account, the account is created automatically in /etc/passwd the first time a job for console access is run. However, if your site's security policy requires that the operating system account must be created outside of Oracle Enterprise Manager Ops Center's control or if you prefer to create the account manually, use the procedure described in [Creating the account using the useradd](#page-69-1)  [command](#page-69-1).

- **1.** Select the **Administration** in the Navigation pane.
- **2.** Select **Credentials** in the Navigation pane.
- **3.** Click **Create Credentials** in the Actions pane.
- **4.** Select the **SERIAL\_CONSOLE\_SSH** protocol and enter the following details:
	- Name of the credential: Enter the value of the ConsoleSSH.Credname system property. In this example, SERIALCONSOLE\_CRED1.
	- Login User: Enter a convenient or descriptive name for the user account, for example, ConsoleAccess.
	- Password for the user account and its confirmation.

#### *Figure 3–3 User Account for Console Access*

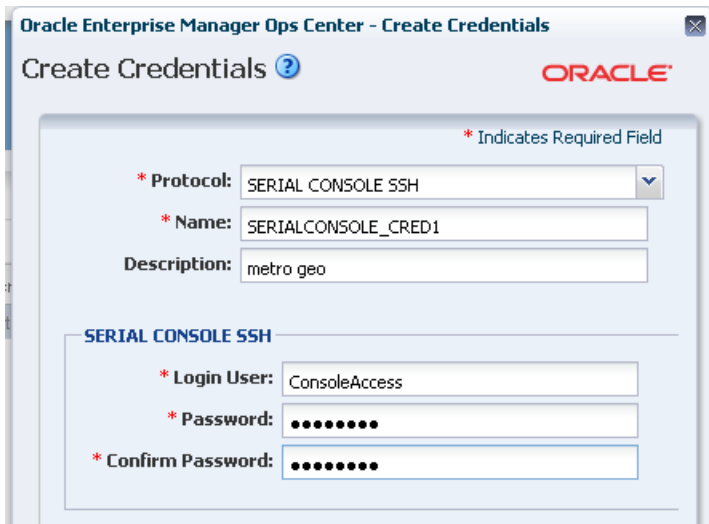

**5.** Click **Create** to submit the job.

#### <span id="page-69-1"></span>**Creating the account using the useradd command**

**1.** Create the home directory for the account. In the following example, the account is named consolex:

mkdir /var/tmp/consolex

**2.** Add the user account with its shell, /opt/sun/n1gc/bin/serial\_console:

```
useradd -s "/opt/sun/n1gc/bin/serial_console" -d /var/tmp/consolex -u uid -P 
"profile" -A "solaris.zone.manage" consolex
```
where *uid* is an available user ID on the Enterprise Controller's system and *profile* is either LDoms Review for a control domain or Zone Management for a global zone. The -A option is a feature of Oracle Solaris 11's useradd(1m) command that includes an authorization defined in auth  $attr(4)$ .

**3.** Change the ownership of the home directory:

```
/bin/chown consolex /var/tmp/consolex
/bin/chmod 700 /var/tmp/consolex
```
**4.** Set and confirm the password for the account:

passwd consolex

## **Using the agentadm Command to Manage Assets**

The information in this section is also in the *Oracle Enterprise Manager Ops Center Feature Reference Guide*.

Although it is possible to discover assets without providing credentials, Oracle Enterprise Manager Ops Center is limited in its ability to manage or monitor these assets. If you prefer not to store credentials for assets in the product software, install the Agent Controller on each asset manually.

Use these procedures to install an Agent Controller and to register the target system.

#### **Before You Begin**

To use the agentadm command, you need the following information:

- To configure your Agent Controller software using an administrative user account on the Enterprise Controller you need:
	- **–** User name: the user account provides authentication that supports Agent Controller registration. Use the user name of this account as the argument for the -u option of the agentadm command.
	- **–** Password: use this password to populate the /var/tmp/OC/mypasswd file. Then use this file name as the argument for the -p option of the agentadm command.
- The auto-reg-token registration token from the /var/opt/sun/xvm/persistence/scn-proxy/connection.properties file on the appropriate Proxy Controller – If you decide not to use user credentials to configure your Agent Controller software, use this token to populate the /var/tmp/OC/mytoken file. Then use this file name as the argument for the agentadm -t option.
- IP address or host name of the Proxy Controller with which you will associate the Agent Controller – Use this IP address or host name as the argument for the agentadm -x option. Typically, you would associate the Agent Controller with the Proxy Controller that is connected to the same subnet as the target system.
- The IP address of the network interface that the Agent Controller will use for registration – Use this IP address as the argument for the agentadm -a option.

Some example agentadm commands in this procedure use the alternative administrative user name droot. In these examples, the droot user exists on the Enterprise Controller.

When you install an Agent Controller on a global zone, the Agent Controller installation installs, or upgrades to Java Runtime Environment (JRE) 1.6.0\_51. Later versions of JRE are not affected.

**Using User Credentials to Install and Configure an Agent Controller Manually** This procedure creates a file that holds the password of the administrative user for your Oracle Enterprise Manager Ops Center installation.

**1.** On the Enterprise Controller, change to the /var/opt/sun/xvm/images/agent/ directory, and list the files that it contains to see the Agent Controller installation archives. For example:

```
# cd /var/opt/sun/xvm/images/agent/
# 1sOpsCenterAgent.Linux.i686.12.2.0.2503.zip
OpsCenterAgent.Linux.i686.12.2.0.2503.zip.sig
OpsCenterAgent.Solaris.i386.12.2.0.2503.zip
OpsCenterAgent.Solaris.i386.12.2.0.2503.zip.sig
OpsCenterAgent.Solaris.sparc.12.2.0.2503.zip
OpsCenterAgent.Solaris.sparc.12.2.0.2503.zip.sig
OpsCenterAgent.SolarisIPS.all.12.2.0.2503.zip
OpsCenterAgent.SolarisIPS.all.12.2.0.2503.zip.sig
#
```
**2.** Identify the Agent Controller archive that is appropriate for the system where you intend to install the Agent Controller, the target system. See [Table 3–1](#page-71-0) for a description of the available packages.

<span id="page-71-0"></span>

| File prefix                   | <b>Operating System / Architecture</b>   |
|-------------------------------|------------------------------------------|
| OpsCenterAgent.Linux.i686     | Oracle Linux/ $x$ 86                     |
| OpsCenterAgent.Solaris.i386   | Oracle Solaris $10/x86$                  |
| OpsCenterAgent.Solaris.sparc  | Oracle Solaris 10 / Oracle SPARC         |
| OpsCenterAgent.SolarisIPS.all | Oracle Solaris 11 / x86 and Oracle SPARC |

*Table 3–1 Agent Controller Packages and Their Operating System and Architecture*

**3.** On the system where you want to install the Agent Controller, create the following directory:

```
# mkdir /var/tmp/OC
```
**4.** Use scp or ftp to transfer the Agent Controller archive from the Enterprise Controller to the /var/tmp/OC directory. Respond to any authentication or confirmation prompts that are displayed. For example:

```
# scp OpsCenterAgent.Solaris.sparc.12.2.0.2503.zip root@10.0.0.0:/var/tmp/OC
Password:
OpsCenterAgent.S 100% 
|*********************************************************************| 187078 
KB 00:32
#
```
**5.** Navigate to the /var/tmp/0C directory:

```
# cd /var/tmp/OC
#
```
**6.** Use the unzip command to uncompress the Agent Controller archive. For example:

```
# unzip OpsCenterAgent.Solaris.sparc.12.2.0.2503.zip
(output omitted)
```
**7.** If you are installing the Agent Controller on Oracle Solaris 8-10, run the install -a script in the OpsCenterAgent directory. For example:

```
# OpsCenterAgent/install -a
Installing Ops Center Agent Controller.
No need to install 120900-04.
No need to install 121133-02.
No need to install 119254-63.
No need to install 119042-09.
No need to install 121901-02.
No need to install 137321-01.
Installed SUNWjdmk-runtime.
Installed SUNWjdmk-runtime-jmx.
(output omitted)
6 patches skipped.
19 packages installed.
Installation complete.
Detailed installation log is at /var/scn/install/log.
Uninstall using /var/scn/install/uninstall.
```
If you are installing the Agent Controller on Oracle Solaris 11, run the install command with the -p option and specify the IP address. The command configures a local IPS repository using the IP address. For example:

```
# OpsCenterAgent/install -p 10.0.0.1
```
If you are installing an Oracle VM Server Virtualization Controller Agent, use the -l (or --ldom) option.

**8.** Create an empty file named /var/tmp/OC/mypasswd, and set its permission mode to 400. For example:

```
# touch /var/tmp/OC/mypasswd
# chmod 400 /var/tmp/OC/mypasswd
```
**9.** Edit the /var/tmp/OC/mypasswd file to add the password for the administrative user that exists on the Enterprise Controller to which the Proxy Controller is connected. The following echo command appends the password to the /var/tmp/OC/mypasswd file. Replace the password with the correct password. For example:

# echo 'password' > /var/tmp/OC/mypasswd

- **10.** Use the agentadm command to associate the Agent Controller with the Proxy Controller.
	- Oracle Solaris OS: /opt/SUNWxvmoc/bin/agentadm configure
	- Linux OS: /opt/sun/xvmoc/bin/agentadm configure

The example commands below use the following options:

-u: Specifies the administrative user that exists on the Enterprise Controller to which the Proxy Controller is connected. Be certain that the password that you specified in the /var/tmp/0C/mypasswd file is correct for the user that you specify for this option.

**Note:** The examples use droot as the administrative user.

- -p: Specifies the absolute path name of the file that contains the password for the user that you specified with the -u option.
- -x: Specifies the IP address or host name of the Proxy Controller to which this Agent Controller will connect.
- -a: Specifies the IP address to use during Agent Controller registration. This selects the network interface that the Agent Controller will use for registration. Accept the server's certificate when prompted. For example:

```
# /opt/SUNWxvmoc/bin/agentadm configure -u droot -p /var/tmp/OC/mypasswd -x 
10.0.0.0
agentadm: Version 1.0.3 launched with args: configure -u droot -p 
/var/tmp/OC/mypasswd -x 10.0.0.1
workaround configuration done.
Certificate:
Serial Number: 947973225
Version: 3
Issuer: CN=flyfishing_scn-proxy_ca
Subject: CN=flyfishing_scn-proxy_Agent Controller
Not valid before: Thu Jun 19 15:36:59 MDT 1969
Not valid after: Thu Apr 19 15:36:59 MDT 2029
Certificate:
Serial Number: 1176469424
Version: 3
Issuer: CN=flyfishing_scn-proxy_ca
Subject: CN=flyfishing_scn-proxy_ca
Not valid before: Thu Jun 19 15:36:56 MDT 1969
Not valid after: Thu Apr 19 15:36:56 MDT 2029
Accept server's certificate? (y|n)y
Connection registered successfully.
scn-Agent Controller configuration done.
Checking if UCE Agent Controller process is still running, it may take a 
couple of minutes ...
Process is no longer running
UCE Agent Controller is stopped.
UCE Agent Controller is in [online] state.
Checking if UCE Agent Controller process is up and running ...
The process is up and running.
UCE Agent Controller is started.
Added the zone configuration automation successfully.
Added the service tags recreate script successfully.
#
```
Error messages similar to *Connection cannot be registered* in the following example typically indicate problems with the user credentials that you specified in the agentadm command. In this example, the user droot was not authenticated on the Enterprise Controller. If you see this error, check that the user name that you supplied for the agentadm -u option, and the password in the file that you specified for the agentadm -p option, match an existing administrative user on the Enterprise Controller.

```
Accept server's certificate? (y|n)y
Error with connection to CRS: com.sun.scn.connmgt.SCNRegClientException: 
droot, Code: 4, Code: 4
ERROR : Connection cannot be registered.
Code--2
sc-console registration failed on [2].
sc-console : User authentication error.
```
Error executing step : sc\_console

If the system where you are installing the Agent Controller has multiple active network interfaces, you can use the -a option to specify the IP address of the interface that you want to use for Agent Controller registration. For example:

# /opt/SUNWxvmoc/bin/agentadm configure -u droot -p /var/tmp/OC/mypasswd -x 10.0.0.0 -a 10.0.0.1 (output omitted)

**11.** If you encountered a *Connection cannot be registered* error message from the agentadm command, use agentadm to unconfigure the Agent Controller. For example:

```
# /opt/SUNWxvmoc/bin/agentadm unconfigure
agentadm: Version 1.0.3 launched with args: unconfigure
verified sc_console command is OK
End of validation
{output omitted}
End of configuration.
```
After the Agent Controller has been unconfigured, correct the problem that was indicated by the error message, and re-run the agentadm configure command.

**12.** Use the sc-console command to list the Agent Controller connection. For example:

```
# sc-console list-connections
scn-Agent Controller https://10.0.0.0:21165 
urn:scn:clregid:abcdef12-6899-4bcc-9ac7-a6ebaf71c1f5:20090420171121805
#
```
**Using a Token to Install and Configure an Agent Controller Manually** This procedure uses a token to configure your Agent Controller software.

**1.** On the Enterprise Controller, change to the /var/opt/sun/xvm/images/agent/ directory, and list the files that it contains. This directory contains the Agent Controller installation archives. For example:

```
# cd /var/opt/sun/xvm/images/agent/
# 1sOpsCenterAgent.Linux.i686.12.1.0.zip
OpsCenterAgent.Linux.i686.12.1.0.zip.sig
OpsCenterAgent.SunOS.i386.12.1.0.zip
OpsCenterAgent.SunOS.i386.12.1.0.zip.sig
OpsCenterAgent.SunOS.sparc.12.1.0.zip
OpsCenterAgent.SunOS.sparc.12.1.0.zip.sig
#
```
- **2.** Identify the Agent Controller archive that is appropriate for the system where you intend to install the Agent Controller. See [Table 3–1](#page-71-0) for a description of the available packages.
- **3.** On the system where you want to install the Agent Controller, create the following directory:

# mkdir /var/tmp/OC

**4.** Use scp or ftp to transfer the Agent Controller archive from the Enterprise Controller to the /var/tmp/OC directory. Respond to any authentication or confirmation prompts that are displayed. For example:

```
# scp OpsCenterAgent.Solaris.sparc.12.2.0.2503.zip root@10.0.0.0:/var/tmp/OC
Password:
OpsCenterAgent.S 100% 
|*********************************************************************| 187078 
KB 00:32
#
```
**5.** On the target system, change to the /var/tmp/0C directory.

```
# cd /var/tmp/OC
#
```
**6.** Use the unzip command to uncompress the Agent Controller archive. For example:

```
# unzip OpsCenterAgent.SunOS.sparc.12.1.0.zip
(output omitted)
```
**7.** If you are installing the Agent Controller on Oracle Solaris 8-10, run the install -a script in the OpsCenterAgent directory. For example:

```
# OpsCenterAgent/install -a
Installing Ops Center Agent Controller.
No need to install 120900-04.
No need to install 121133-02.
No need to install 119254-63.
No need to install 119042-09.
No need to install 121901-02.
No need to install 137321-01.
Installed SUNWjdmk-runtime.
Installed SUNWjdmk-runtime-jmx.
(output omitted)
6 patches skipped.
19 packages installed.
Installation complete.
Detailed installation log is at /var/scn/install/log.
Uninstall using /var/scn/install/uninstall.
#
```
If you are installing the Agent Controller on Oracle Solaris 11, run the install command with the -p option and specify the IP address. The command configures a local IPS repository using the IP address. For example:

```
# OpsCenterAgent/install -p 10.0.0.1
#
```
**8.** On the Proxy Controller that will communicate with this Agent Controller instance, examine the

/var/opt/sun/xvm/persistence/scn-proxy/connection.properties file. The last line in this file contains the auto-reg-token that is required for Agent Controller registration. For example:

```
# cat /var/opt/sun/xvm/persistence/scn-proxy/connection.properties
#Generated by a program. Do not edit. All manual changes subject to deletion.
(output omitted)
```

```
trust-store=/var/opt/sun/xvm/security/jsse/scn-proxy/truststore
auto-reg-token=abcdef12-1700-450d-b038-ece0f9482474\:1271743200000\:T
#
```
**9.** On the system where you have installed the Agent Controller software, create an empty file named /var/tmp/OC/mytoken, and set its permission mode to 400. For example:

# touch /var/tmp/OC/mytoken # chmod 400 /var/tmp/OC/mytoken

- **10.** Edit the /var/tmp/OC/mytoken file so that it contains the auto-reg-token string from Proxy Controller with the following changes:
	- Remove the auto-reg-token=.
	- Remove any backslash characters from the token string. For example:

```
abcdef12-1700-450d-b038-ece0f9482474:1271743200000:T
```
- **11.** Use the agentadm command to associate the Agent Controller with a Proxy Controller.
	- Oracle Solaris OS: /opt/SUNWxvmoc/bin/agentadm configure
	- Linux OS: use the /opt/sun/xvmoc/bin/agentadm configure

The example commands use the following options:

- -t: specifies the absolute path name of the file that contains the registration token.
- -x: specifies the IP address or host name of the Proxy Controller to which this Agent Controller will connect.
- -a: specifies the IP address to use during Agent Controller registration. This selects the network interface that the Agent Controller will use for registration. Accept the server's certificate when prompted. For example:

```
# /opt/SUNWxvmoc/bin/agentadm configure -t /var/tmp/OC/mytoken -x 10.0.0.0
agentadm: Version 1.0.3 launched with args: configure -t 
/var/tmp/OC/mytoken -x 10.0.0.0
workaround configuration done.
Certificate:
Serial Number: 947973225
Version: 3
Issuer: CN=flyfishing_scn-proxy_ca
Subject: CN=flyfishing_scn-proxy_Agent Controller
Not valid before: Thu Jun 19 15:36:59 MDT 1969
Not valid after: Thu Apr 19 15:36:59 MDT 2029
Certificate:
Serial Number: 1176469424
Version: 3
Issuer: CN=flyfishing_scn-proxy_ca
Subject: CN=flyfishing_scn-proxy_ca
Not valid before: Thu Jun 19 15:36:56 MDT 1969
Not valid after: Thu Apr 19 15:36:56 MDT 2029
Accept server's certificate? (y|n)
y
Connection registered successfully.
scn-Agent Controller configuration done.
Checking if UCE Agent Controller process is still running, it may take a 
couple of minutes ...
Process is no longer running
UCE Agent Controller is stopped.
```

```
UCE Agent Controller is in [online] state.
Checking if UCE Agent Controller process is up and running ...
The process is up and running.
UCE Agent Controller is started.
Added the zone configuration automation successfully.
Added the service tags recreate script successfully.
#
```
If the system where you are installing the Agent Controller has multiple active network interfaces, you can use the -a option to specify the IP address of the interface that you want to use for Agent Controller registration. For example:

```
# /opt/SUNWxvmoc/bin/agentadm configure -t /var/tmp/OC/mytoken -x 10.0.0.0 
-a 10.0.0.1
(output omitted)
```
**12.** If you encountered a *Connection cannot be registered* error message from the agentadm command, use agentadm to unconfigure the Agent Controller. For example:

```
# /opt/SUNWxvmoc/bin/agentadm unconfigure
agentadm: Version 1.0.3 launched with args: unconfigure
verified sc_console command is OK
End of validation
```
{output omitted} End of configuration.

After the Agent Controller has been unconfigured, correct the problem that was indicated by the error message, and re-run the agentadm configure command.

**13.** Use the sc-console command to list the Agent Controller connection. For example:

```
# sc-console list-connections
scn-Agent Controller https://10.0.0.0:21165 
urn:scn:clregid:abcdef12-6899-4bcc-9ac7-a6ebaf71c1f5:20090420171121805
#
```
### **Changing Credentials of Managed Assets**

The information is this section is also in the *Oracle Enterprise Manager Ops Center Administration Guide*.

<span id="page-77-0"></span>**Upgrading Management Credentials From a Previous Version** Assets that were discovered and managed in prior versions of Oracle Enterprise Manager Ops Center might not have management credentials associated with them. You can associate new or existing sets of credentials with these assets.

If a discovered asset is blacklisted, the same can be removed by updating the management credentials.

To upgrade management credentials, perform the following steps:

- **1.** On the Navigation pane, select **All Assets**.
- **2.** In the Actions pane, click **Upgrade Management Credentials**.
- **3.** Select an asset category: operating systems; servers; or chassis, m-series, and switches.
- **4.** Select one or more assets of that category.
- To assign an existing set of credentials, select **Assign existing set** and then select an existing set of credentials.
- <span id="page-78-4"></span>■ To assign a new set of credentials, select **Create and assign new set** and then enter a protocol, name, and credential information.

**Updating Management Credentials** You can change the set of management credentials used by an asset or group of assets.

To update management credentials, perform the following steps:

- **1.** On the Navigation pane, select an asset or group.
- **2.** In the Actions pane, click **Update Management Credentials**.
- **3.** Click **Select** to select an existing set of credentials, or click **New** to create a new set.

<span id="page-78-1"></span>**Creating Management Credentials** You can create a new set of management credentials. These credentials can then be used to discover and manage new assets or to manage existing assets.

To create management credentials, perform the following steps:

- **1.** On the Navigation pane, under Administration, select **Credentials**.
- **2.** In the Actions pane, click **Create Credentials**.
- **3.** Select a protocol, then enter a name for the set of credentials and the information required by the protocol.
- **4.** Click **Create** to create the management credentials.

<span id="page-78-3"></span>**Editing Management Credentials** You can edit an existing set of management credentials to reflect changes to the managed assets.

To edit management credentials, perform the following steps:

- **1.** On the Navigation pane, under Administration, select **Credentials**.
- **2.** In the center pane, select a set of credentials and click the Edit Credentials icon.
- **3.** Edit the description and the information required by the protocol, then click **Update** to save the changes.

<span id="page-78-0"></span>**Copying Management Credentials** You can copy an existing set of management credentials to create a new set.

To copy management credentials, perform the following steps:

- **1.** On the Navigation pane, under Administration, select **Credentials**.
- **2.** In the center pane, select a set of credentials and click the Copy Credentials icon.
- **3.** Edit the name, description, and the information required by the protocol, then click **Copy** to save the new set of credentials.

<span id="page-78-2"></span>**Deleting Management Credentials** You can delete an existing set of management credentials. Discovery profiles that use the credentials might no longer function, and Agentless assets that are managed using the credentials must be given a new set.

To delete management credentials, perform the following steps:

- **1.** On the Navigation pane, under Administration, select **Credentials**.
- **2.** In the center pane, select a set of credentials and click the Delete Credentials icon.

**3.** Click **OK** to delete the credentials.

### **Creating a Credential Plan**

As an alternative to using the **Create Credential** and **Edit Credential** actions, create and apply a plan that updates credentials.

- **1.** Expand Plan Management in the Navigation pane.
- **2.** Scroll down to the Credentials section and click it.
- **3.** Click **Create Credentials** in the Action pane.
- **4.** Click the drop-down list of protocols to select the type of protocol. Enter a name and description of the purpose of these credentials, for example, the type of asset they support.
- **5.** Enter the credentials.
- **6.** Click the Create button.

### **Applying the Credential Plan**

To apply a credential plan to an asset:

- **1.** Expand Plan Management in the Navigation pane.
- **2.** Scroll down to the Credentials section and click a plan.

The window displays the assets that use these credentials and are affected by any change.

**3.** Click Apply.

# **Certificate Management**

<span id="page-79-1"></span>By default, Oracle Enterprise Manager Ops Centers uses self-signed certificates for authentication between the web container and the browser client. Oracle Enterprise Manager Ops Center does not provide certificates signed by a Certificate Authority such as Verisign because an Authority requires the name of the domain where the certificate will be used. The Oracle Enterprise Manager Ops Center software cannot be delivered with a generated signed certificate because the domain where the Web server of the Enterprise Controller runs is unknown until the customer installs the software. However, after installation, use the procedure in [Substituting Certificates for](#page-41-0)  [the Glassfish Web Container](#page-41-0) to replace the self-signed certificate with a certificate from a Certificate Authority.

# **Configuring and Using Access Control**

<span id="page-79-0"></span>Access control allows a system to grant access to resources only in ways that are consistent with security policies defined for those resources.

# **Protecting Session Data**

- [Verifying Security of Session Cookies](#page-80-0)
- **[Setting the Expiration Time for Sessions](#page-80-1)**

### <span id="page-80-4"></span><span id="page-80-0"></span>**Verifying Security of Session Cookies**

Oracle Enterprise Manager Ops Center uses cookies to store session data for individual users. The cookies are encrypted using JSESSIONID and use the http-only flag to deny access to scripting languages.

<span id="page-80-6"></span>The HTTP protocol includes the TRACE method to echo input. Because it is possible to use TRACE requests to view session cookies, Oracle Enterprise Manager Ops Center redirects HTTP transactions to HTTPS where the TRACE method is disabled. To confirm that TRACE is disabled, use the following command on the Enterprise Controller's system or a Proxy Controller's system:

```
# curl -v --insecure -X TRACE https://<hostname>:9443
(output omitted)
HTTP/1.1 405 TRACE method is not allowed
```
### <span id="page-80-1"></span>**Setting the Expiration Time for Sessions**

The browser controls a session's inactivity timer with a default time of 30 minutes. Consider changing the expiration time to a shorter duration, using the following procedure:

- **1.** Click **Setup** in the title bar of the browser window.
- **2.** Click **My Preferences** and then **User Interface Preferences**, as in [Figure 3–4.](#page-80-2)

#### <span id="page-80-2"></span>*Figure 3–4 User Interface Preferences*

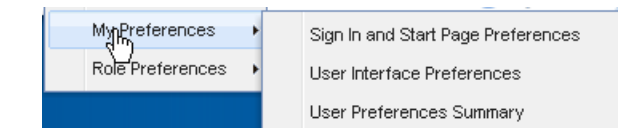

**3.** In the Time Intervals section of the User Interface Preferences window, change the value in the **Session Timeout** field.

### **Removing Code Examples**

<span id="page-80-5"></span>The command-line interface includes code examples.If you consider these examples to be a security risk, remove them with the following procedure:

- **1.** Log in as root user.
- **2.** Issue the following command:

rm -rf /opt/SUNWoccli/doc/examples

# **Configuring and Using Data Protection**

- [Using an NFS Server](#page-80-3)
- [Backing Up and Restoring the Enterprise Controller](#page-81-0)

### <span id="page-80-3"></span>**Using an NFS Server**

<span id="page-80-7"></span>NFS protocol requires agreement on the Domain Name System (DNS) that the NFS server and NFS clients use. The server and a client must agree on the identity of the authorized users accessing the share.

The Oracle Enterprise Manager Ops Center software prepares an NFS client to mount the share. Use the following procedure to prepare the NFS server on an Oracle Solaris 10. The same procedure is also supported in Oracle Solaris 11 system, or you can use a new procedure, described in Oracle Solaris Administration: ZFS File Systems.

#### <span id="page-81-1"></span>**Setting Up a Share on an NFS Server**

**1.** Create the directory to share, and set its ownership and permission modes. For example:

```
# mkdir -p /export/lib/libX
# chmod 777 /export/lib/libX
```
- **2.** Open the /etc/dfs/dfstab file on the NFS server.
- **3.** Add an entry to share the directory. For example, to share the directory named /export/lib/libX, create the following entry:

share -F nfs -o rw,"Share 0" /export/lib/libX

If you want the NFS share to be accessible from other network domains, use the rw option to specify a list of allowed domains:

share -F nfs -o rw=*IPaddress1,IPaddress2* "Share 0" export/lib/libX

**4.** Share the directory and then verify that the directory is shared. For example:

```
# shareall
# share
export/lib/libX rw, "Share 0"
```
The share now allows a root user on the NFS clients to have write privileges.

### <span id="page-81-0"></span>**Backing Up and Restoring the Enterprise Controller**

The information is this section is also in the *Oracle Enterprise Manager Ops Center Administration Guide*.

Oracle Enterprise Manager Ops Center has several tools that can be used for disaster recovery. These tools let you preserve Oracle Enterprise Manager Ops Center data and functionality if the Enterprise Controller or Proxy Controller systems fail.

The ecadm backup and ecadm restore commands back up and restore the Enterprise Controller. They also back up and restore the colocated Proxy Controller unless otherwise specified.

The ecadm backup command creates a tar file that contains all of the Oracle Enterprise Manager Ops Center information stored by the Enterprise Controller, including asset data, administration data, job history, and the database password. You can specify the name and location of the backup file and the log file. The ecadm backup command does not back up software and storage library contents. Run the ecadm backup command regularly and save the backup file on a separate system.

If the Enterprise Controller system fails, you can use the ecadm restore command and the backup file to restore the Enterprise Controller to its previous state on the original system or on a new system. The new Enterprise Controller system must have the same version of Oracle Enterprise Manager Ops Center installed as was used when the backup was made. The ecadm restore command accepts the name of the backup file as input, and restores the Enterprise Controller to the state it had at the time of the backup. If the new Enterprise Controller system has a new IP address, you must manually update the Proxy Controllers to use the new IP address.

Some of the procedures described in this section use the ecadm and proxyadm commands. See the *Oracle Enterprise Manager Ops Center Administration Guide* for more information about these commands.

- On Oracle Solaris systems, these commands are in the /opt/SUNWxvmoc/bin/ directory.
- On Linux systems, these commands are in the /opt/sun/xvmoc/bin/ directory.

The following features and topics are covered in this chapter:

- [Backing Up an Enterprise Controller](#page-82-0)
- [Restoring an Enterprise Controller](#page-83-0)

#### <span id="page-82-1"></span><span id="page-82-0"></span>**Backing Up an Enterprise Controller**

You can create a backup for the Enterprise Controller using the ecadm command with the backup subcommand.

**Note:** The ecadm backup command does not back up the /var/opt/sun/xvm/images/os directory. This is because the size of some of the OS image files in this directory can be prohibitively large.

In addition to running the ecadm backup command, you should back up the /var/opt/sun/xvm/images/os directory and manually archive the files to another server, file-share facility, or a location outside of the /var/opt/sun directory.

#### **To Back Up an Enterprise Controller**

By default, the server data is saved in a backup file in the /var/tmp directory with a file name that includes a date and time stamp. You can define the file name and location during the backup, as shown in the example below.

If you are using an embedded database, the backup file includes the product schema from the embedded database. If you are using a customer-managed database, you can back up the database schema using the --remotedb option, or you can use the existing backup and recover processes implemented by your database administrator.

- **1.** From the command line, log in to the Enterprise Controller system.
- **2.** Use the ecadm command with the backup subcommand to back up the Enterprise Controller.

The following options may be used with the ecadm command:

- **-o|--output <backup file>**: Specify the file in which the backup archive is generated. Do not specify a path inside the /opt/\*xvm\* directories. The default output file is /var/tmp/sat-backup-<date>-<time>.tar.
- **-c|--configdir <dir>**: Specify an alternate backup configuration directory.
- **-l|--logfile <logfile>**: Save output from command in <logfile>. Log files are stored in the /var/opt/sun/xvm/logs/ directory.
- **-d|--description <description string>**: Embed the <description string> as the description of the backup archive.
- **-r|--remotedb**: If the Enterprise Controller uses a customer-managed database, export the database schema to a file in the  $/var/tmp/ocdumpdir$ directory on the database server. This does not perform a full database backup, which the database administrator should perform separately.
- **-t|--tag <tag>**: Embed <tag> as a single-word tag in the backup archive
- **-T|--tempdir <dir>**: Specify the temporary staging directory location.
- **-v|--verbose**: Increase verbosity level (may be repeated)

### For example:

```
ecadm backup -o /var/backup/EC-17December.tar
ecadm: using logFile = /var/opt/sun/xvm/logs/sat-backup-2012-12-17-16:21:12.log
ecadm: *** PreBackup Phase
ecadm: *** Backup Phase
ecadm: *** PostBackup Phase
ecadm: *** Backup complete
ecadm: *** Output in /var/backup/EC-12December.tar
ecadm: *** Log in /var/opt/sun/xvm/logs/sat-backup-2012-12-17-16:21:12.log
```
- **3.** Save the contents of the most recent upgrade installation directory. This directory is a child of the /var/opt/sun/xvm/update-saved-state/ directory, and is named according to the version number.
- **4.** Copy the backup file to a separate system.

### <span id="page-83-1"></span><span id="page-83-0"></span>**Restoring an Enterprise Controller**

You can use a backup file to restore the state of the Enterprise Controller to the state it had at the time of the backup.

### **To Restore an Enterprise Controller**

This procedure restores the data from the backup file, which is the archive created by the ecadm backup operation.

If you are using an embedded database, the restore process restores the product schema from the embedded database. If you are using a customer-managed database, you can use the --remotedb optionto restore the product schema on the customer-managed database, or leave this option off to make no changes to the database.

- **1.** Prepare the Enterprise Controller system.
	- If you are restoring the backup on a new system, then the host name and Enterprise Controller software version of the restored system must match those of the backed up system.
	- If you are restoring the backup on the same system, but the software has become corrupt or an upgrade failed, uninstall the Enterprise Controller software.

Run the install script with the -e and -k options. The -e option uninstalls the Enterprise Controller and co-located Proxy Controller, and the -k option preserves the Oracle Configuration Manager software. For example:

```
# cd /var/tmp/OC/xvmoc_full_bundle
# install -e -k
```
- If you are restoring the backup on the same system, and the software is functioning normally, unconfigure the Enterprise Controller.
- **2.** Install the Enterprise Controller if it has not been installed, but do not configure the Enterprise Controller, as the ecadm restore command restores your configuration settings.
- Oracle Solaris OS: See the *Oracle Enterprise Manager Ops Center Installation Guide for Oracle Solaris Operating System*.
- Linux OS: See the *Oracle Enterprise Manager Ops Center Installation Guide for Linux Operating Systems*.
- **3.** Upgrade the Enterprise Controller to the same version that was running when the backup was made, if it is not already running that version. Perform this upgrade from the command line.
- **4.** Run the ecadm command with the restore subcommand and the -i <br/> <br/>kackup directory location and file name> flag.

The following options may be used with the ecadm command:

- **-i|--input <backup file>**: (Required) Specify the location of the backup file.
- **-c|--configdir <dir>**: Specify an alternate restore configuration directory.
- **-l|--logfile <logfile>**: Save output from command in <logfile>. Log files are stored in the /var/opt/sun/xvm/logs/ directory.
- **-r|--remotedb**: If the Enterprise Controller uses a customer-managed database, this option restores the product schema on that database. If you are restoring on a new database system, copy the .dmp file from the /var/tmp/ocdumpdir directory that corresponds with your backup file to the new system and verify that it is owned by the oracle user on the new system.
- **-e|--echa**: If the Enterprise Controller is configured in HA mode, this option indicates that the colocated Proxy Controller should not be restored.
- **-T|--tempdir <dir>**: Specify the temporary staging directory location.
- **-v|--verbose**: Increase verbosity level (may be repeated)

For example:

```
ecadm restore -i /var/backup/EC-17December.tar
ecadm: using logFile = 
/var/opt/sun/xvm/logs/sat-restore-2012-12-17-21:37:22.log
ecadm: *** PreRestore Phase
ecadm: *** Restore Phase
ecadm: *** PostRestore Phase
ecadm: *** Log in /var/opt/sun/xvm/logs/sat-restore-2012-12-17-21:37:22.log
```
**5.** For an Enterprise Controller with a co-located Proxy Controller, check the Proxy Controller's status using the proxyadm command with the status subcommand. If the Proxy Controller is stopped, restart it using the proxyadm command with the start subcommand and the -w option.

```
# proxyadm status
offline
# proxyadm start -w
proxyadm: Starting Proxy Controller with SMF...
proxyadm: Proxy Controller services have started
#
```
**Note:** After restoring the Enterprise Controller, the asset details might take several minutes to display completely in the user interface.

#### **Example: Restoring an Enterprise Controller With an Embedded Database**

In this example, the ecadm restore command includes options to set the restore in verbose mode (-v), and to create a restore log (-l) for debugging purposes. The input (-i) option specifies the backup file location.

# /opt/SUNWxvmoc/bin/ecadm restore -v -i /var/tmp/OC/server1/EC-17December.tar -l logfile-restore-15January.log

### **Example: Restoring an Enterprise Controller With a Customer-Managed Database**

In this example, the ecadm restore command includes the (-r) option to restore the database schema on a customer-managed database. The input (-i) option specifies the backup file location.

# /opt/SUNWxvmoc/bin/ecadm restore -i /var/tmp/OC/server1/EC-17December.tar -r

### **Example: Restoring an Enterprise Controller With a Customer-Managed Database Without Restoring the Database Schema**

In this example, the ecadm restore command includes options to set the restore in verbose mode (-v), and to create a restore log (-l) for debugging purposes. The input (-i) option specifies the backup file location. The (-r) option is not included.

# /opt/SUNWxvmoc/bin/ecadm restore -v -i /var/tmp/OC/server1/EC-17December.tar -l logfile-restore-15January.log

# **Index**

### **A**

[Access control, 3-18](#page-79-0) Accounts [serial console, 3-7](#page-68-0) [Agent Controllers, 1-2,](#page-9-0) [2-23,](#page-54-0) [3-9](#page-70-0) [installing, 3-9,](#page-70-1) [3-10,](#page-71-1) [3-13](#page-74-0) [log file, 1-23](#page-30-0) agentadm [requirements, 3-9](#page-70-2) Asset management credentials [copying, 3-17](#page-78-0) [creating, 3-17](#page-78-1) [deleting, 3-17](#page-78-2) [editing, 3-17](#page-78-3) [updatng, 3-17](#page-78-4) [upgrading, 3-16](#page-77-0) Authentication [LDAP, 3-1](#page-62-0) [PAM, 3-3](#page-64-0) [Authorization, 3-5](#page-66-0)

# **B**

backup and restore [backing up an Enterprise Controller, 3-21](#page-82-1) [restoring an Enterprise Controller, 3-22](#page-83-1) [Browsers, 2-23,](#page-54-1) [3-19](#page-80-4)

# **C**

[Certificates, 2-6,](#page-37-0) [2-10,](#page-41-1) [3-18](#page-79-1) [Cipher, 2-24](#page-55-0) [Cloud, 3-4](#page-65-0) [Code examples, 3-19](#page-80-5) [Connection modes, 2-14](#page-45-0) [comparison, 2-15](#page-46-0) [Cookies, 3-19](#page-80-4) [create, 3-7](#page-68-1) [Credentials, 3-5](#page-66-1) [asset management, 3-17](#page-78-4) [copying, 3-17](#page-78-0) [creating, 3-17](#page-78-1) [deleting, 3-17](#page-78-2) [editing, 3-17](#page-78-3)

[upgrading, 3-16](#page-77-0) [ssh, 3-7](#page-68-0) [curl, 3-19](#page-80-6)

# **D**

[Data Model Navigator, 2-21](#page-52-0) [Data protection, 3-19](#page-80-7) [NFS, 3-20](#page-81-1) Database [accessing data, 2-25](#page-56-0) [credentials, 2-17,](#page-48-0) [2-19,](#page-50-0) [2-20](#page-51-0) [customer-managed, 1-2](#page-9-1) [embedded, 1-2](#page-9-1) [local, 1-2,](#page-9-1) [2-17](#page-48-1) [log file, 1-23](#page-30-1) [remote, 1-2,](#page-9-1) [2-4,](#page-35-0) [2-17](#page-48-2) [DMZ, 1-4](#page-11-0) [Domain Model Navigator, 2-21](#page-52-0)

# **E**

[Encryption, 2-24](#page-55-0) [Enterprise Controller, 1-1,](#page-8-0) [1-2](#page-9-2) [backing up, 3-21](#page-82-1) [configuration, 2-25](#page-56-1) [port, 1-5](#page-12-0) [restoring, 3-22](#page-83-1) [server, 2-3](#page-34-0)

### **F**

Firewalls [ports, 1-5](#page-12-1) [web sites, 1-5](#page-12-1)

# **H**

[High availability, 1-23,](#page-30-2) [2-1](#page-32-0) [limitations, 2-2](#page-33-0) [requirements, 2-1](#page-32-1) [http-only, 3-19](#page-80-4) [https, 3-19](#page-80-6)

### **I**

[IAAS, 3-4](#page-65-0) [ILOM, 3-5](#page-66-2) [IPMI, 3-5](#page-66-3)

### **J**

[Java Cryptography Extension, 2-24](#page-55-1) [JCE, 2-24](#page-55-1) [Jurisdiction policy files, 2-24](#page-55-1) [Jurisdition policy filesJava Cryptography](#page-55-1)  Extension, 2-24

# **K**

[Knowledge Base, 1-1](#page-8-1)

# **L**

[LDAP, 3-1](#page-62-0) [Listener Port, 2-26](#page-57-0) [Local database, 2-17](#page-48-1) [Log files, 1-20,](#page-27-0) [2-17](#page-48-3) Logs [installation, 1-23,](#page-30-3) [2-17](#page-48-4)

# **M**

[mgmtdb.appuser, 2-18](#page-49-0) [mgmtdb.dburl, 2-27](#page-58-0) [mgmtdb.roappuser, 2-18](#page-49-1) [mgmt.dburl, 2-26](#page-57-1) [My Oracle Support, 3-4](#page-65-1)

# **N**

[Networks, 2-2](#page-33-1) [NFS, 3-20](#page-81-1)

# **O**

[OCDB service name, 2-26](#page-57-2) [OCDoctor, 2-17](#page-48-5) [Oracle SQL Developer, 2-26,](#page-57-3) [2-27](#page-58-1) [Oracle\\*Net Listener, 2-26](#page-57-4)

### **P**

[PAM, 3-3](#page-64-0) [Ports, 1-5,](#page-12-1) [2-26](#page-57-0) [Proxy Controllers, 1-1,](#page-8-2) [1-2](#page-9-3)

# **R**

[Read-Only User Name, 2-26](#page-57-5) [refactorOCPrivs\\_12.1.1.0.sql, 2-17,](#page-48-6) [2-18](#page-49-2) [Remote database, 2-4,](#page-35-0) [2-17](#page-48-2) [remoteDBCreds.txt, 2-4,](#page-35-1) [2-17](#page-48-7) [Roles, 1-5,](#page-12-2) [1-11](#page-18-0) [assign, 1-20](#page-27-1)

# **S**

[SELINUX, 2-5](#page-36-0) [SQL\\*Plus, 2-29](#page-60-0) [SSH, 3-5](#page-66-4) ssh [console access, 3-7](#page-68-0) [SSH key, 3-5](#page-66-5) [Storage, 2-3](#page-34-1) [System properties, 3-7](#page-68-1)

# **T**

[TLS, 2-6](#page-37-1) [TRACE, 3-19](#page-80-6) [Transport Layer Security, 2-6](#page-37-1)

# **U**

[UnlimitedJCEPolicyJDK7.zip, 2-24](#page-55-1) [updating, 3-17](#page-78-4) [User roles, 1-5,](#page-12-2) [1-11](#page-18-0) [assign, 1-20](#page-27-1) [useradd, 3-8](#page-69-0)

# **V**

[/var/opt/sun/xvm/db.properties, 2-17,](#page-48-8) [2-18,](#page-49-3) [2-26,](#page-57-6)  [2-27](#page-58-2) [/var/opt/sun/xvm/dbpw.properties, 2-17](#page-48-9)

# **W**

[Web browsers, 2-23](#page-54-1) [Web sites, 1-5](#page-12-1) [wget, 3-19](#page-80-6)